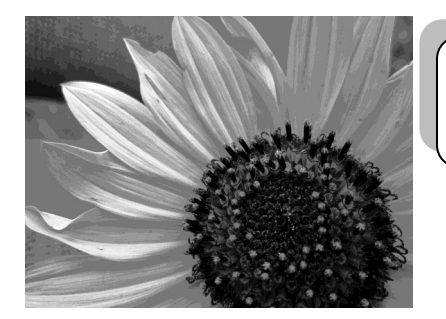

# **Photography II Syllabus**

#### **Email: stephanie.pugh@raypec.org Phone: 816-892-1400 ex 2059 WEBSITE: artpugh.weebly.com**

Available for help during Panther Time or by appoinment

**Course Description:** Using the artistic eye through digital photography and computer-aided photo manipulation, students will use the elements and principles of art to capture their world. Students will be exposed to the concepts that make a quality, fine art photograph. Various subjects will be covered and students will be encouraged to continually capture what they see, even when during off-school hours.

**Prerequisites:** Students must have completed Foundations of Art and Photo I or their equivalents.

Goals/Objectives: One goal of this course is to introduce and expand on the photography concepts, artists and processes. Another goal is to think critically of the photography we see and discuss important issues in the art world aesthetically. The final goal is to facilitate other core class essentials such as writing, reading, math and science while expanding on ways to visually express and communicate ideas and emotions.

#### **Essential Understandings:**

- Capture up-to-the-minute photos that relate to the particular unit assignment.
- Utilize composition in a capturing and original manner
- Use the Elements of Art and Principles of Design to create original digital photos.
- Understand that art is perceived in many different ways
- Connect photography/art to history and other photographer's styles.

#### **Grading:** All grading is aligned to the Ray-Pec district approved grading system

Students are graded on studio projects, bell work, written work, quizzes and a semester final. The final is 10% of the student's grade. All art projects are grading with a scoring guide that incorporates the student's motivation, understanding and participation into the grade. All scoring guides are posted when the assignment is given. It is the student's responsibility to read through the scoring guide before turning in their assignment. If a student would like to know their current course grade they can check SIS or come see me before or after school (SIS is updated bi-weekly).

#### Projects are to be turned in to the designated location and will be graded within two weeks.

#### **\*\* If a student is absent they must come see me before or after school to see what they missed.**

Late Work Policy: All homework, assignment, or project deadlines will be strictly adhered to as defined by Ms. Pugh. Students who fail to submit any work at the time of a deadline can expect that a zero will be entered for their grade. If a student needs an extension, they are required to discuss that extension with Ms. Pugh at least 48 hours in advance of the deadline, never the day before. A new due date will be written at the top of the scoring guide at that point in time. Late work will not be accepted or graded without a penalty.

**Project Redos:** Since this is a studio based course with project deadlines, students are not

allowed to "redo" projects they did not turn in by the deadline. Rather, students are allowed to redo a project that they turned in completed and on time but are not happy with their grade. In order to redo a project, the student must bring their scoring guide to the instructor so a new deadline can be written at the top.

**Materials Checkout:** There are several things you can check out in the photo room including cameras, flash drives and card readers. YOU MUST fill out the check out clipboard and you will be responsible for anything you use. The teacher must sign your item back in.

#### **Classroom Procedures:**

- 1. Students come to class (inside the door to not be tardy) and get out their art folder and camera.
- 2. All classes will start with bell work and/or teacher instruction.
- 3. Students will then either participate in a teacher lead activity or work independently on assigned art projects.
- 4. Clean up will be called 5 minutes prior to the bell ringing.

## **Photography II Vocabulary:**

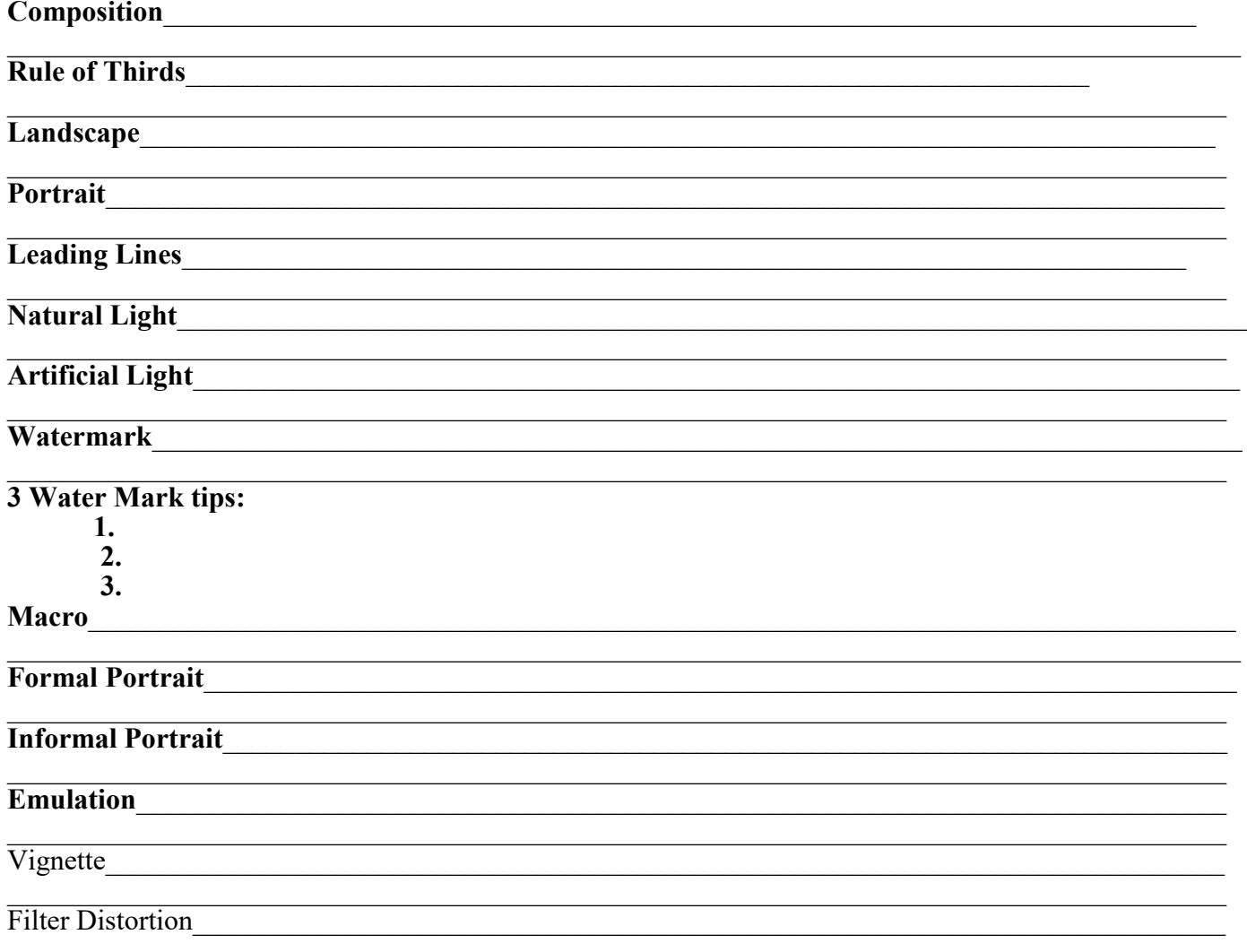

## **Scoring Scale Used on All Projects**

My art skills are refined and polished. I can problem solve and envision the end result before I have begun. I can assist others and help them critically think through a challenge.

3 I have quality art skills. I can use them without help. I am capable and in control of those skills, and know what techniques to use in a given situation.

2 Basic art skills are part of me as long as I have assistance along the way. I need guidance and support to finish. I know what to do, but need help.

1 | participate in the process and understand the various techniques. I can only finish a project as long as others guide me through every step.

**IE** Insufficient evidence

# Using the lap tops and creating a shared Google folder

- Login into your assigned computer only, report any issues immediately.
- If your laptop will not log you in check on the side of your laptop for the wireless toggle switch. It may be turned off. If it says there is not enough space, hold the power button down until it turns of (hard shut down) and try again.
- Log into your Google account and open up your Google drive.
- Create a folder in your Google drive by clicking the red "create" button and then select the first option which is "folder"
- Name your folder with your HourLastnameFirstnameClass Ex: 2PughStephPhoto2
- You now need to share this, find the image and click on it
- Type in Ms. Pugh's emails (Stephanie.pugh $(\partial x)$  raypec.org) and make sure to click "can edit". Your folder is now shared with me.
- Inside that folder, for each new assignment you will make a folder. Ex: Rule of Thirds, Egg Photos (refer to scoring guide)
- NOTHING on this drive is permanent. You must always have back ups of your photos for this class. It is recommended that you keep your photos on a separate flash drive or on your SD card.
- Laptops need an SD card reader to read the memory cards from your camera. You are assigned one, it is the same number as your laptop. It is recommended that you buy a card reader to use as well (\$10 at Walmart).
- You may only use YOUR laptop number. Failure to comply with this will result in revoking your laptop rights, you will be assigned a desktop only.
- Report any issues with your laptop at the beginning of class. These may include; missing keys, low battery life, or not starting up.
- If you can not find photoshop, go to "computer" and in the search bar type "Photoshop". The search will bring up many options, look for the option that has the feather icon.
- Please note that in photoshop you are only allowed to use the "curves" tool and grayscale your image for assignments unless specified

# **LABELING PHOTOS**

Each photo should be labeled LastnameFirstnameTitleAssignment If you are required to have a "favorite" photo for the project, label it LastnameFirstnameTitleAssignmentFAV Ex: PughStephFlowerpowerEggFav

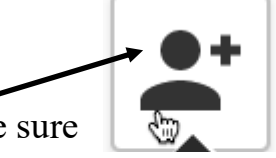

#### **Photography II: Introduction 3 Concept Reviews**

**Summary:** To get back into the swing of taking photos from an artistic standpoint, students will explore orientation, leading lines and lighting.

**Key Idea:** Everyone can take a photo, but artistic photographers have to know how to use their camera functions and exercise conscious decision making in compositions and subject matter. By utilizing orientation, leading lines and correct lighting, an artist can fully capture their idea.

**Objectives:** The students will…

- 1. Discuss digital camera types and the basic functions.
- 2. Review the 3 concepts of orientation, leading lines and lighting.
- 3. Complete two photos of the same subject, one using landscape orientation and the other using portrait orientation. .
- 4. Take a photo of a subject and look at deciding how leading lines can be better thought out. Reshoot the same subject making sure the views eye has leading lines to follow into to their work.
- 5. Complete two photos of the same subject, one photo will use only artificial light and one will use natural light.

6. Photos should be uploaded to a file named "Introduction" on your drive folder that is shared with me.

#### 7. **Folder Labeled: INTRO**

**Use these TITLES: Landscape "ORIland", Portrait "ORIPort" Artificial Light "LIGHTArt" Natural light "LIGHTNat" Leading Lines "LLyes" and no leading lines "LLno".**

**Student Friendly Objective: I will review the concepts of orientation, leading lines and lighting and show these concepts through photographs I take.** 

**Missouri State Standards:** FA1, FA2, FA3 **GLE's:** I 1A HS level 1,

**Materials:**  Digital Camera Computer with Photoshop

**Vocabulary: Composition:** Where an artist puts things in their artwork, how they are arranged. **Rule of Thirds**: Explains where to put your subject using a grid **Landscape Format:** Holding the camera horizontal **Portrait Format:** Hold the camera vertical **Leading Lines:** Lines that are naturally or artificially created in a photograph that lead the eye into and around the composition. **Natural Light:** Using the sun as a light source **Artificial Light**: Using man made light such as flashes and lamps

**Resources:**  Handouts

**Evaluation:** See attached scoring guide.

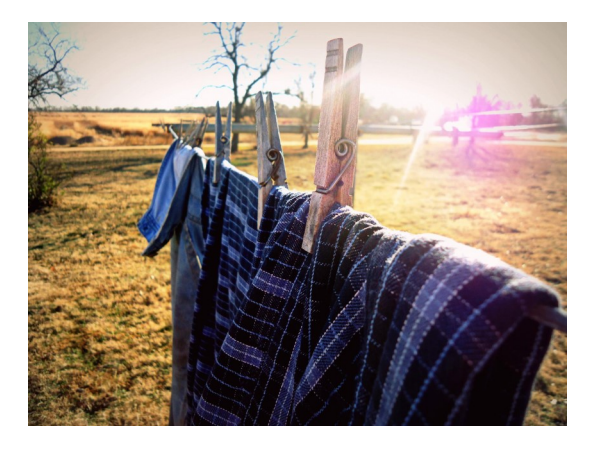

#### Folder Labeled: **INTRO**

Hand in photos using these titles:

#### **Landscape "ORIland", Portrait "ORIPort" Artificial Light "LIGHTArt" Natural light "LIGHTNat" Leading Lines "LLyes" and no leading lines "LLno"**

#### Remember you label each file **lastnamefirstnametitleassignment** an example for this project would be **PughStephanieORIlandIntro**

#### **CLASSWORK/FORMATIVE DUE**

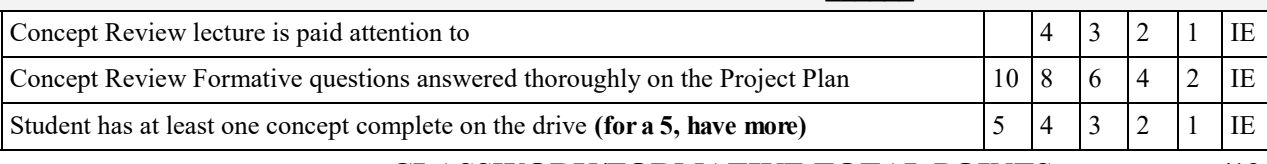

#### **CLASSWORK/FORMATIVE TOTAL POINTS /19**

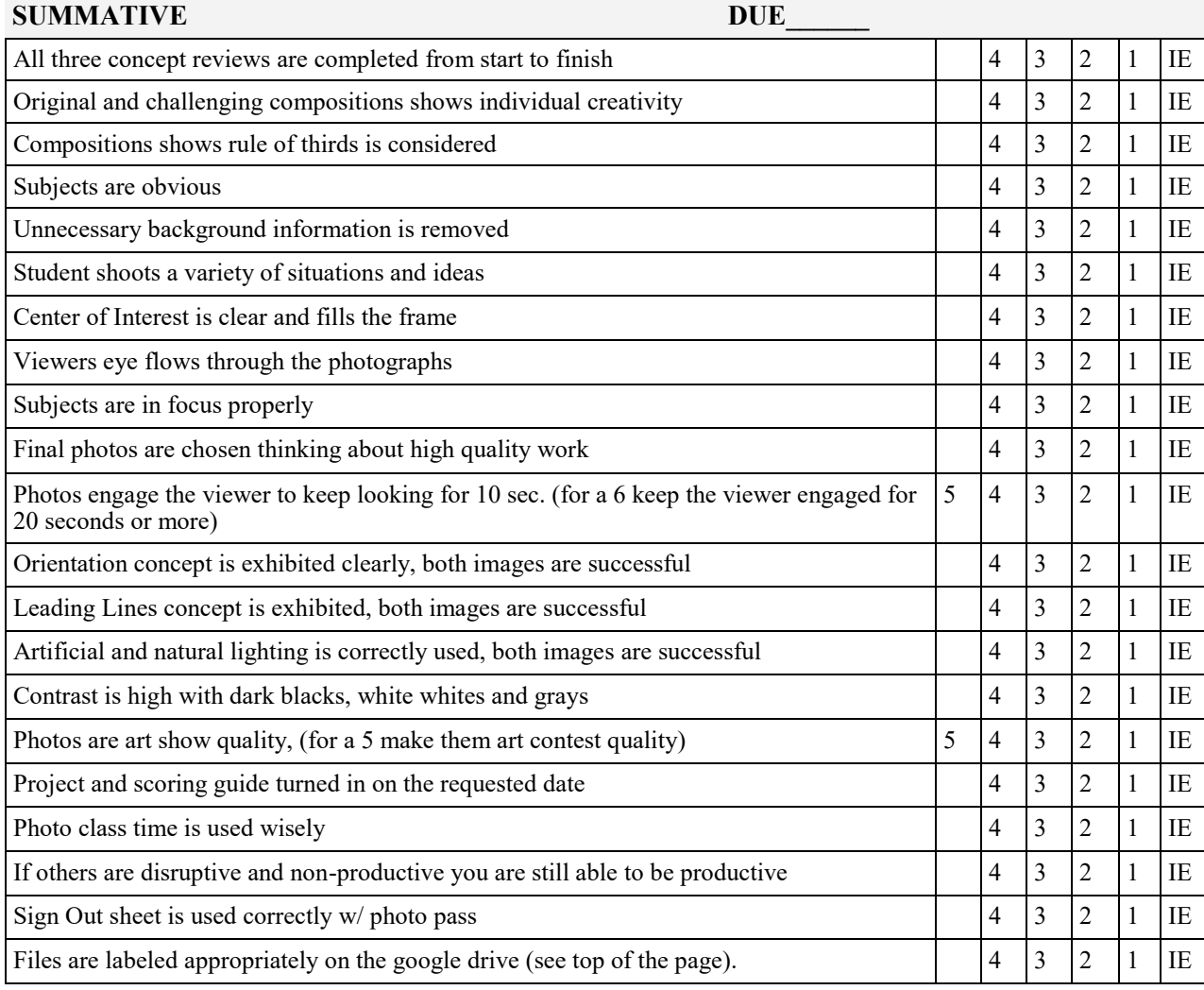

#### **SUMMATIVE TOTAL POINTS /86**

# **Concept Reviews: Project Plan**

Formative Questions

For full points, use complete sentences, vocab, and thorough explanations

1. Name 2 subjects you can use for your orientation photos. Also explain which orientation would be most successful and why for each subject.

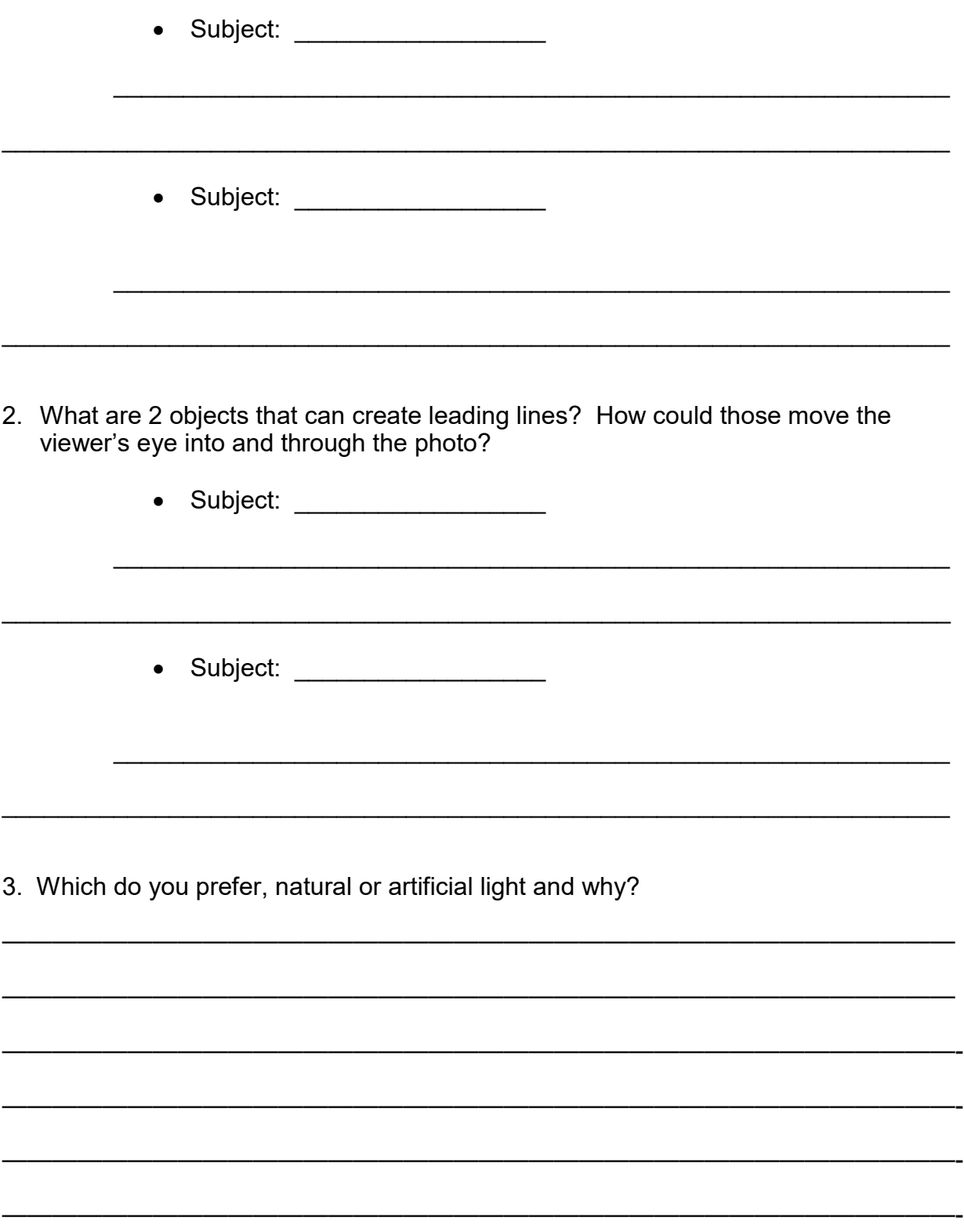

#### **Photography II: Creating and Applying Watermarks**

**Summary:** In order to copyright student work, they will create 3 watermark logos and choose their favorite to use throughout the year.

**Key Idea:** With a digital photo, a watermark is a faint logo or word(s) superimposed over the top of the photo. The idea of placing a watermark on your photos is so that others will not want to try to copy and use the photo without permission.

**Objectives:** The students will…

1. Discuss digital camera types and the basic functions.

2. Create your signature template. This is some kind of personal logo that can be placed on the image. The signature template should be as compact as possible **involving text and imagery**. It could be your initials, a copyright sign and the year, for example. You have to have 3 designs completed, one must have both non copyright imagery and text, the others can be text based.

3. Selecting the right spot for the signature, and placing the template onto your finished image.

4. Apply the correct perspective distortion to the signature to fit it into the scene.

5. Blending the signature with the rest of the image so that it looks like it has been there when you took the photograph. Use your opacity adjustment on your layers box.

6. Create a file folder in the student's shared folder labeled Watermarks. Put 3 photos in this file, each using a different watermark you created (**3 watermarks total**).

7. Your folder on the google drive should be labeled "Watermarks", you should have three different photos with three different watermarks in this folder labeled LastnameFirstnameTitleWM and one jpeg file of your favorite watermark labeled LastnameFirstnameTitleWMFAV

**Student Friendly Objective:** I will create an interesting and creative watermark that I can use throughout the semester to notify viewers that I own the image.

**Missouri State Standards:** FA1, FA2, FA3 **GLE's:** I 1A HS level 1,

#### **Materials:**

Digital Camera Computer with Photoshop

#### **Vocabulary:**

**Watermark:** a faint logo or word(s) superimposed over the top of the photo.

#### **Resources: www.artpugh.weebly.com** Handouts

http://www.dpchallenge.com/tutorial.php? TUTORIAL ID=64 http://www.youtube.com/watch? v=iuIQSPMHk2U

**Evaluation:** See attached scoring guide.

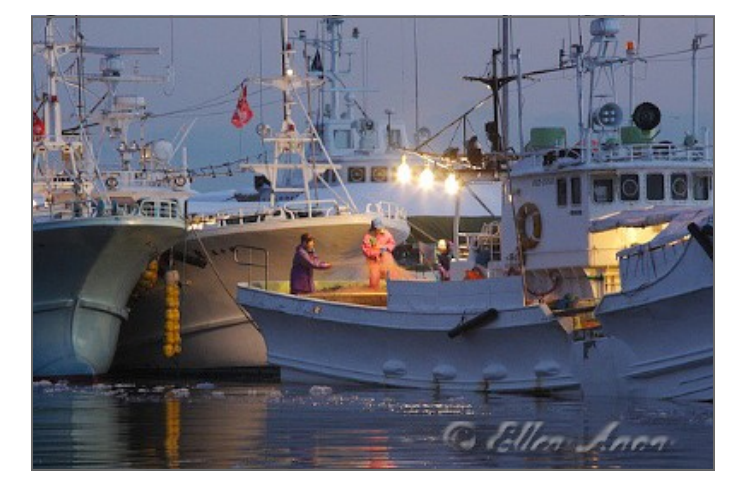

# **Creating and Applying Watermarks**

#### **Folder Labeled: Watermarks**

3 photos with 3 different watermarks labeled **lastnamefirstnametitleWM**  1 jpeg file of your favorite watermark labeled **lastnamefirstnametitleWMFAV**

#### **Tutorial Alternatives: www.artpugh.weebly.com**

#### **CLASSWORK/FORMATIVE DUE\_\_\_\_\_\_**

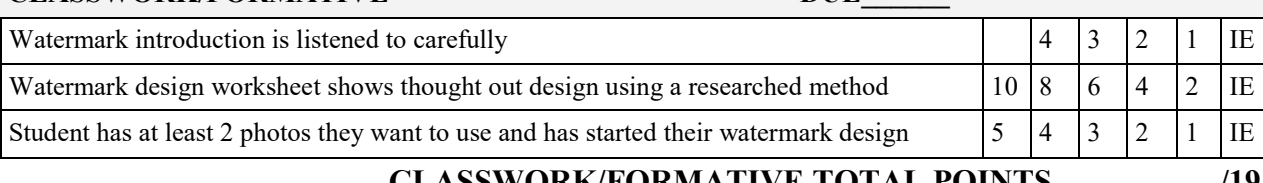

#### **CLASSWORK/FORMATIVE TOTAL POINTS /19**

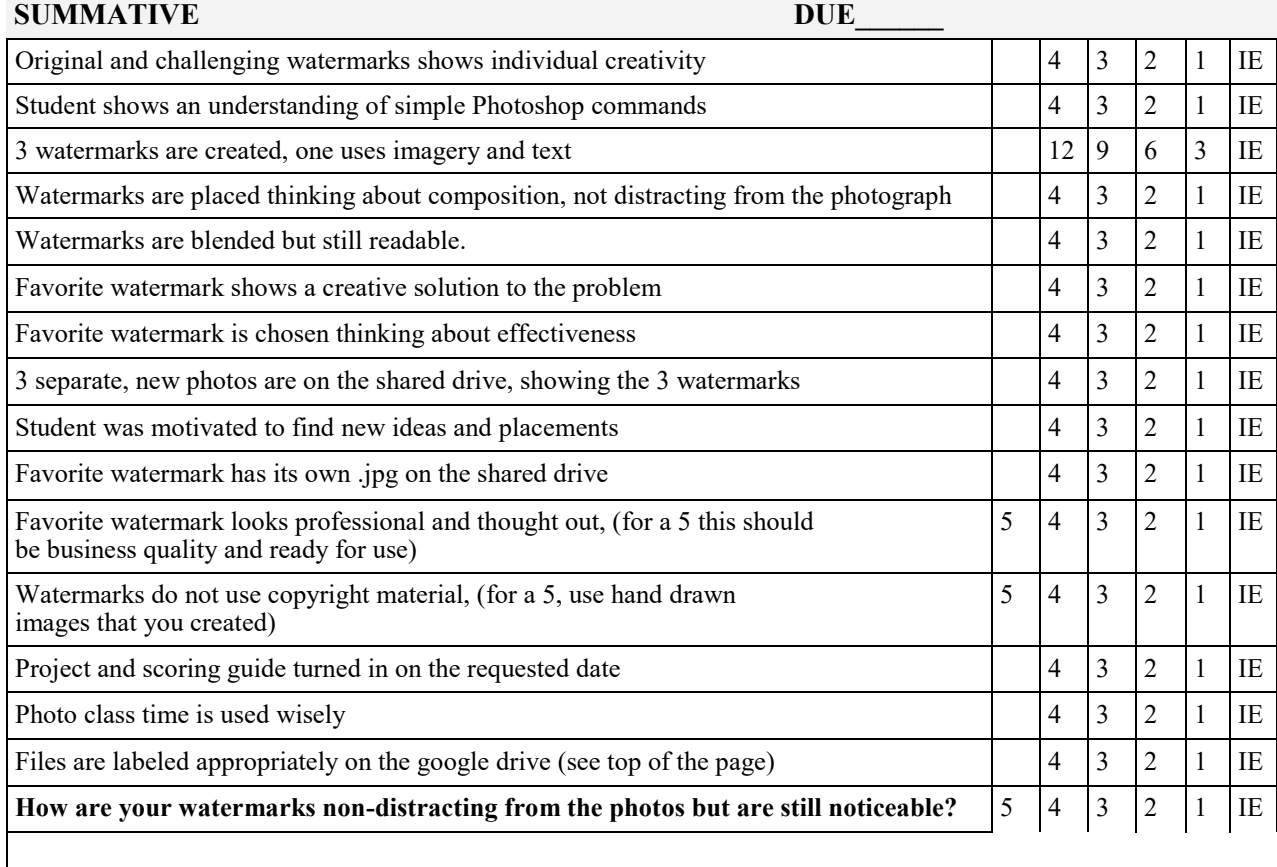

#### **SUMMATIVE TOTAL POINTS /75**

# **Creating and Applying Watermarks: Design Worksheet**

Formative Questions

For full points, use complete sentences, vocab, and thorough explanations

1. Describe 3 possible watermarks, explain why the imagery/text is significant.

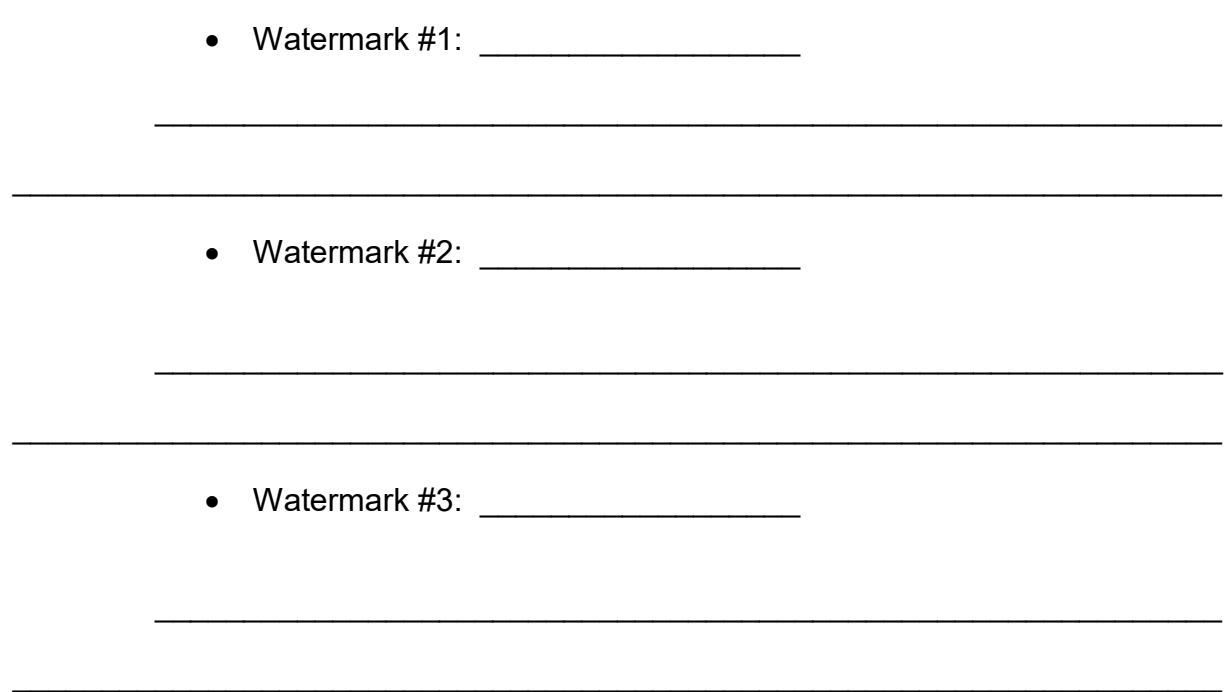

2. Sketch your watermark that will involve imagery and text.

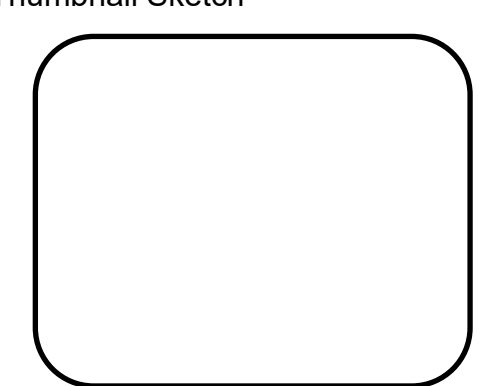

• Thumbnail Sketch

3. How will you avoid using copyright material for your image?

\_\_\_\_\_\_\_\_\_\_\_\_\_\_\_\_\_\_\_\_\_\_\_\_\_\_\_\_\_\_\_\_\_\_\_\_\_\_\_\_\_\_\_\_\_\_\_\_\_\_\_\_\_\_\_\_\_\_\_\_\_\_\_\_\_\_\_\_

 $\mathcal{L}_\mathcal{L} = \{ \mathcal{L}_\mathcal{L} = \{ \mathcal{L}_\mathcal{L} = \{ \mathcal{L}_\mathcal{L} = \{ \mathcal{L}_\mathcal{L} = \{ \mathcal{L}_\mathcal{L} = \{ \mathcal{L}_\mathcal{L} = \{ \mathcal{L}_\mathcal{L} = \{ \mathcal{L}_\mathcal{L} = \{ \mathcal{L}_\mathcal{L} = \{ \mathcal{L}_\mathcal{L} = \{ \mathcal{L}_\mathcal{L} = \{ \mathcal{L}_\mathcal{L} = \{ \mathcal{L}_\mathcal{L} = \{ \mathcal{L}_\mathcal{$ 

 $\mathcal{L}_\mathcal{L} = \{ \mathcal{L}_\mathcal{L} = \{ \mathcal{L}_\mathcal{L} = \{ \mathcal{L}_\mathcal{L} = \{ \mathcal{L}_\mathcal{L} = \{ \mathcal{L}_\mathcal{L} = \{ \mathcal{L}_\mathcal{L} = \{ \mathcal{L}_\mathcal{L} = \{ \mathcal{L}_\mathcal{L} = \{ \mathcal{L}_\mathcal{L} = \{ \mathcal{L}_\mathcal{L} = \{ \mathcal{L}_\mathcal{L} = \{ \mathcal{L}_\mathcal{L} = \{ \mathcal{L}_\mathcal{L} = \{ \mathcal{L}_\mathcal{$ 

\_\_\_\_\_\_\_\_\_\_\_\_\_\_\_\_\_\_\_\_\_\_\_\_\_\_\_\_\_\_\_\_\_\_\_\_\_\_\_\_\_\_\_\_\_\_\_\_\_\_\_\_\_\_\_\_\_\_\_\_\_\_\_\_\_\_\_\_

# **Double Exposure: Using Photoshop to create a double exposure portrait**

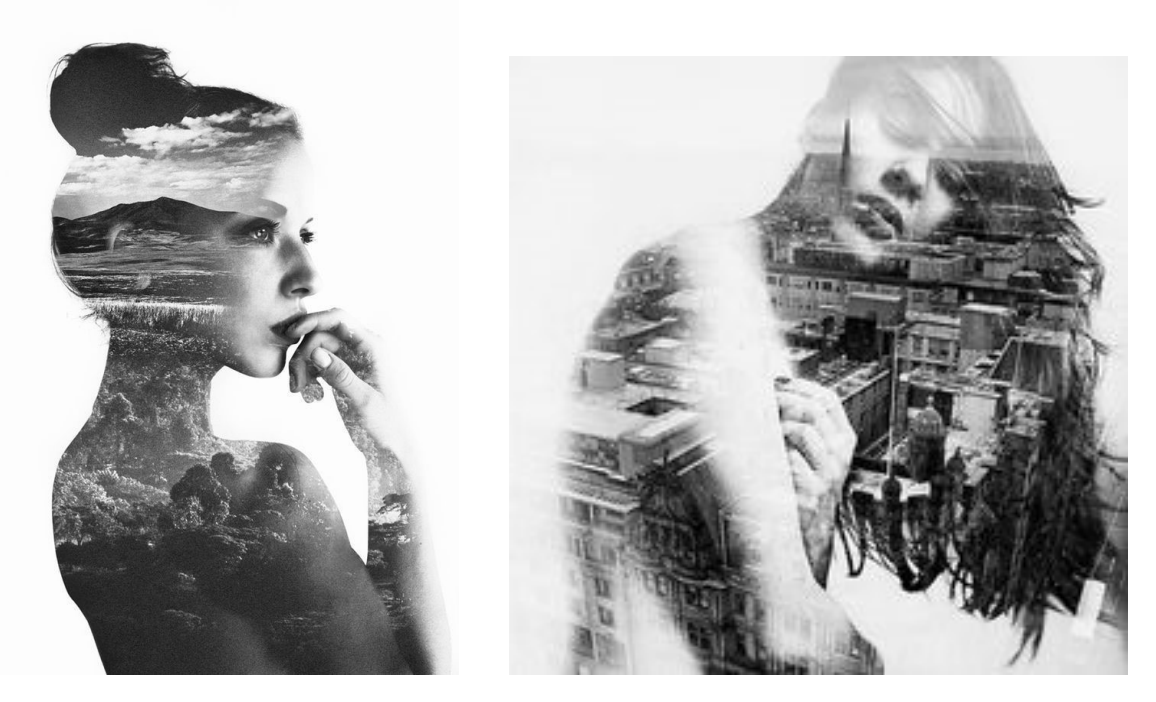

- 1. Double exposure photography originates from the film camera days when artists actually exposed two photos on the same piece of paper creating the composite.
- 2. You will need to decide which tutorial you would like to use.
- 3. https://www.youtube.com/watch?v=GesHc9y\_zVY
- 4. https://www.youtube.com/watch?v=Mbf-QXCCXgM
- 5. https://www.youtube.com/watch?v=BAX6R3SmyoI
- 6. http://design.tutsplus.com/tutorials/make-a-trendy-doubleexposure-effect-in-adobe-photoshop--cms-23774
- 7. The portrait and background (landscape, city scape or texture) must be photos you have taken. You may not have handed them in for other assignments.
- 8. When finished please print your project full page and save your Photoshop file and JPEG file to a folder labeled Double E. Files should be labeled as follows:

JPEG: LastnameFirstnameTitleDE Photoshop file: LastnameFirstnameTitleDEPS

# **Double Exposure**

#### **Folder Labeled: Double E**

#### **Jpeg: lastnamefirstnameTitleDE Photoshop File: lastnamefirstnameTitleDEPS Please also include the two original photos, you don't have to label them**

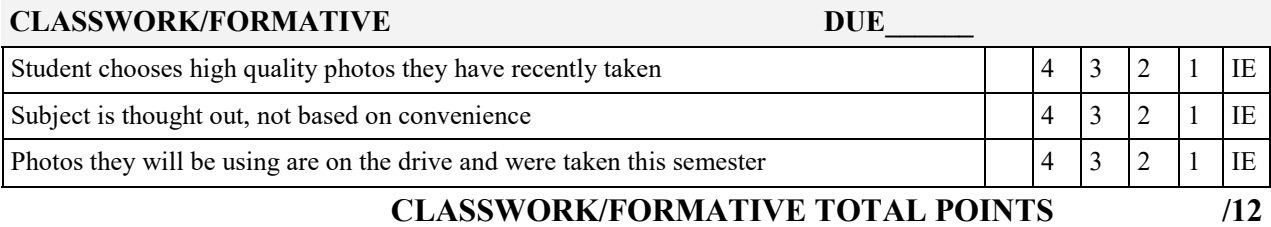

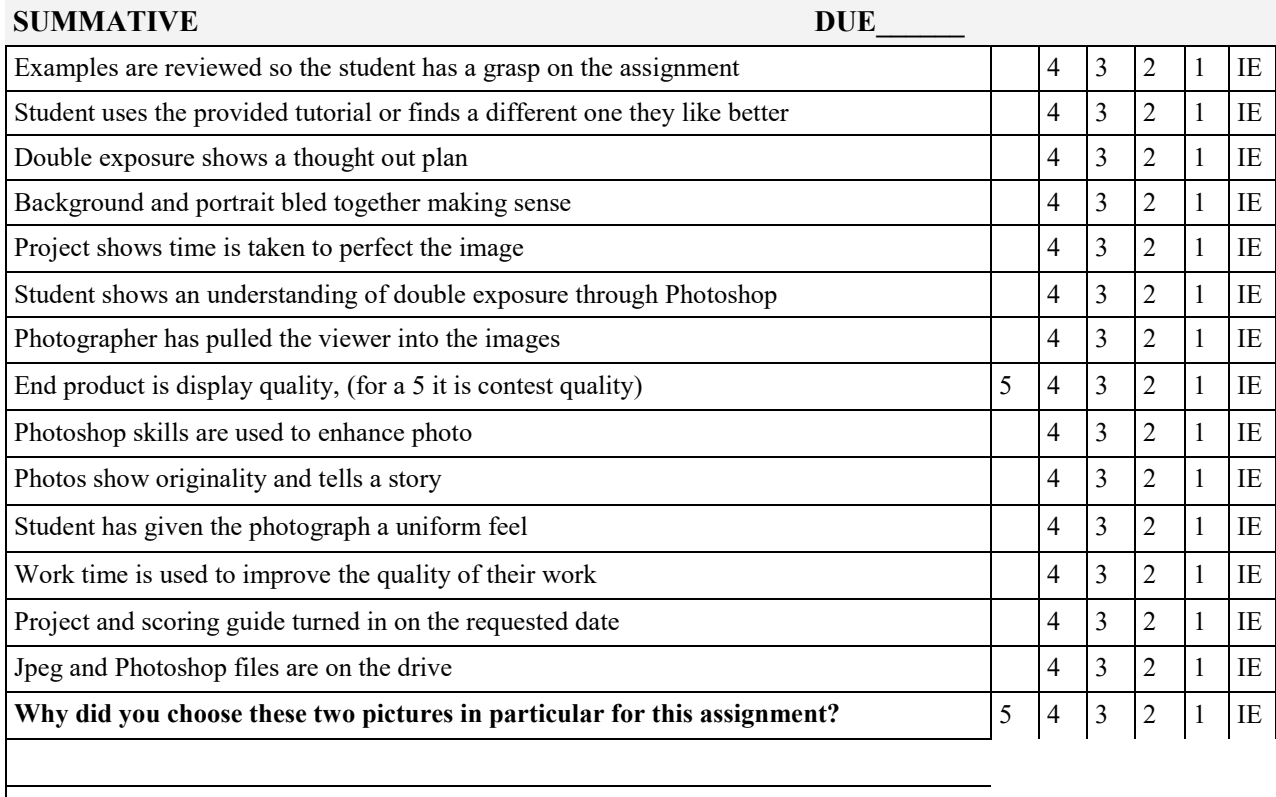

#### **SUMMATIVE TOTAL POINTS /62**

# **Truth or Lies**

#### **Folder Labeled: Truth or Lies**

2 photos using the title "Truth" and "Lie"

lastnamefirstnameTitleAssignment

#### **The photos should be printed out 8X10 and handed in mounted paying attention to measurements and craftsmanship**

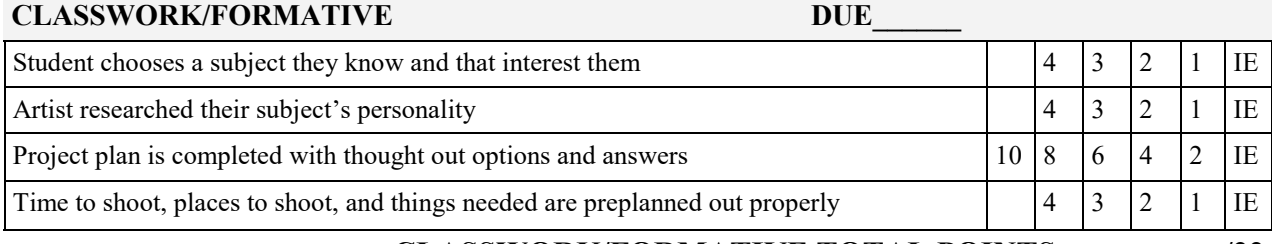

Photographs are portraits, not action shots 4 3 2 1 IE

**SUMMATIVE DUE** 

#### **CLASSWORK/FORMATIVE TOTAL POINTS /22**

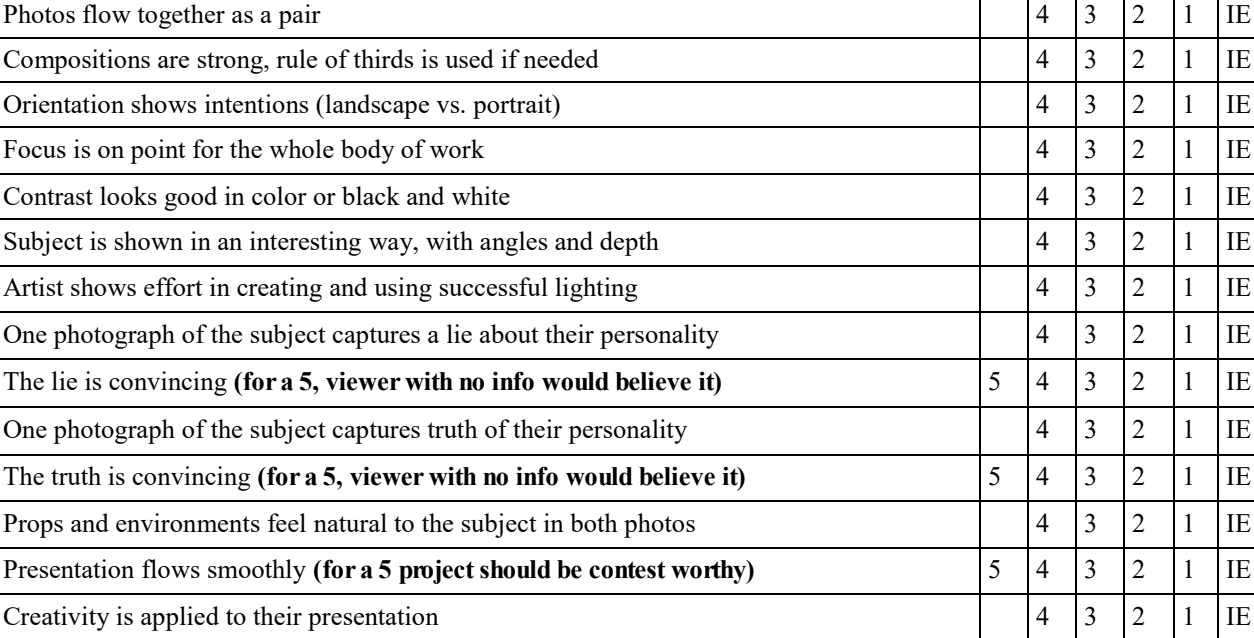

Project is mounted on black paper **(for a 5 execute mounting in a creative way)** 5 4 3 2 1 IE Spacing and placement of mounted photos looks professional 4 3 2 1 IE Craftsmanship skills are high with the glue application 4 3 2 1 IE Project and scoring guide turned in on the requested date 4 3 2 1 IE Photo class time is used wisely  $\begin{array}{c|c|c|c|c} & 4 & 3 & 2 & 1 & 1 \end{array}$ Photos are uploaded to the drive 4 3 2 1 IE Photos are labeled correctly, hard copy has their name on the back in pencil  $\begin{vmatrix} 4 & 3 & 2 & 1 \end{vmatrix}$  IE

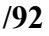

# **Truth or Lies: Project Plan**

Formative Questions For full points, use complete sentences, vocab, and thorough explanations 1. Describe 3 possible subjects, describe how you would show a truth and a lie. • Subject #1: \_\_\_\_\_\_\_\_\_\_\_\_\_\_\_\_\_\_\_\_ Truth: \_\_\_\_\_\_\_\_\_\_\_\_\_\_\_\_\_\_\_\_\_\_\_\_\_\_\_\_\_\_\_\_\_\_\_\_\_\_\_\_\_\_\_\_\_\_\_\_\_\_\_\_\_\_\_\_\_\_\_\_ Lie: \_\_\_\_\_\_\_\_\_\_\_\_\_\_\_\_\_\_\_\_\_\_\_\_\_\_\_\_\_\_\_\_\_\_\_\_\_\_\_\_\_\_\_\_\_\_\_\_\_\_\_\_\_\_\_\_\_\_\_\_\_\_ • Subject #2: \_\_\_\_\_\_\_\_\_\_\_\_\_\_\_\_\_\_\_  ${\sf Truth:}\begin{array}{|l|l|} \begin{array}{|l|l|} \hline \end{array} & \begin{array}{|l|l|} \hline \end{array} & \begin{array}{|l|l|} \hline \end{array} & \begin{array}{|l|l|} \hline \end{array} & \begin{array}{|l|l|} \hline \end{array} & \begin{array}{|l|l|} \hline \end{array} & \begin{array}{|l|l|} \hline \end{array} & \begin{array}{|l|l|} \hline \end{array} & \begin{array}{|l|l|} \hline \end{array} & \begin{array}{|l|l|} \hline \end{array} & \begin{array}{$ Lie: \_\_\_\_\_\_\_\_\_\_\_\_\_\_\_\_\_\_\_\_\_\_\_\_\_\_\_\_\_\_\_\_\_\_\_\_\_\_\_\_\_\_\_\_\_\_\_\_\_\_\_\_\_\_\_\_\_\_\_\_\_\_ • Subject #3: \_\_\_\_\_\_\_\_\_\_\_\_\_\_\_\_\_\_\_\_ Truth: \_\_\_\_\_\_\_\_\_\_\_\_\_\_\_\_\_\_\_\_\_\_\_\_\_\_\_\_\_\_\_\_\_\_\_\_\_\_\_\_\_\_\_\_\_\_\_\_\_\_\_\_\_\_\_\_\_\_\_\_ Lie: \_\_\_\_\_\_\_\_\_\_\_\_\_\_\_\_\_\_\_\_\_\_\_\_\_\_\_\_\_\_\_\_\_\_\_\_\_\_\_\_\_\_\_\_\_\_\_\_\_\_\_\_\_\_\_\_\_\_\_\_\_\_

2. Which subject do you think is most viable for you to chose?

- When could you shoot the truth?
- What are some things you need to consider (props, environment…)
- When could you shoot the lie?
- What are some things you need to consider (props, environment…)

3. Will you be using the photo studio for your project or any lights/cameras from class?

 $\mathcal{L}_\mathcal{L} = \{ \mathcal{L}_\mathcal{L} = \{ \mathcal{L}_\mathcal{L} = \{ \mathcal{L}_\mathcal{L} = \{ \mathcal{L}_\mathcal{L} = \{ \mathcal{L}_\mathcal{L} = \{ \mathcal{L}_\mathcal{L} = \{ \mathcal{L}_\mathcal{L} = \{ \mathcal{L}_\mathcal{L} = \{ \mathcal{L}_\mathcal{L} = \{ \mathcal{L}_\mathcal{L} = \{ \mathcal{L}_\mathcal{L} = \{ \mathcal{L}_\mathcal{L} = \{ \mathcal{L}_\mathcal{L} = \{ \mathcal{L}_\mathcal{$ 

 $\mathcal{L}_\mathcal{L} = \{ \mathcal{L}_\mathcal{L} = \{ \mathcal{L}_\mathcal{L} = \{ \mathcal{L}_\mathcal{L} = \{ \mathcal{L}_\mathcal{L} = \{ \mathcal{L}_\mathcal{L} = \{ \mathcal{L}_\mathcal{L} = \{ \mathcal{L}_\mathcal{L} = \{ \mathcal{L}_\mathcal{L} = \{ \mathcal{L}_\mathcal{L} = \{ \mathcal{L}_\mathcal{L} = \{ \mathcal{L}_\mathcal{L} = \{ \mathcal{L}_\mathcal{L} = \{ \mathcal{L}_\mathcal{L} = \{ \mathcal{L}_\mathcal{$ 

\_\_\_\_\_\_\_\_\_\_\_\_\_\_\_\_\_\_\_\_\_\_\_\_\_\_\_\_\_\_\_\_\_\_\_\_\_\_\_\_\_\_\_\_\_\_\_\_\_\_\_\_\_\_\_\_\_\_\_\_\_\_\_\_\_\_\_\_

## **Creating and Applying Vignette**

#### **Folder Labeled: Vignette** Please use these titles: **Person, Animal, Landscape, and Nature. Originals should be titled by adding OG at the END of the title.**  LastnameFirstnameTitleAssignment

**You should have 8 photos total, 4 with vignettes and the 4 original photos without vignettes so I can compare.** 

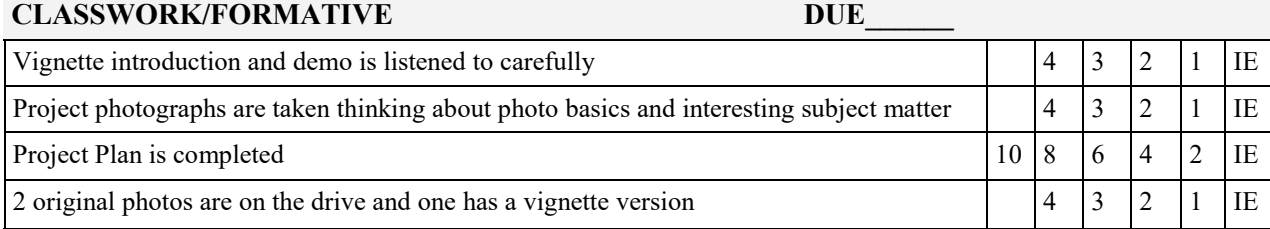

#### **CLASSWORK/FORMATIVE TOTAL POINTS /22**

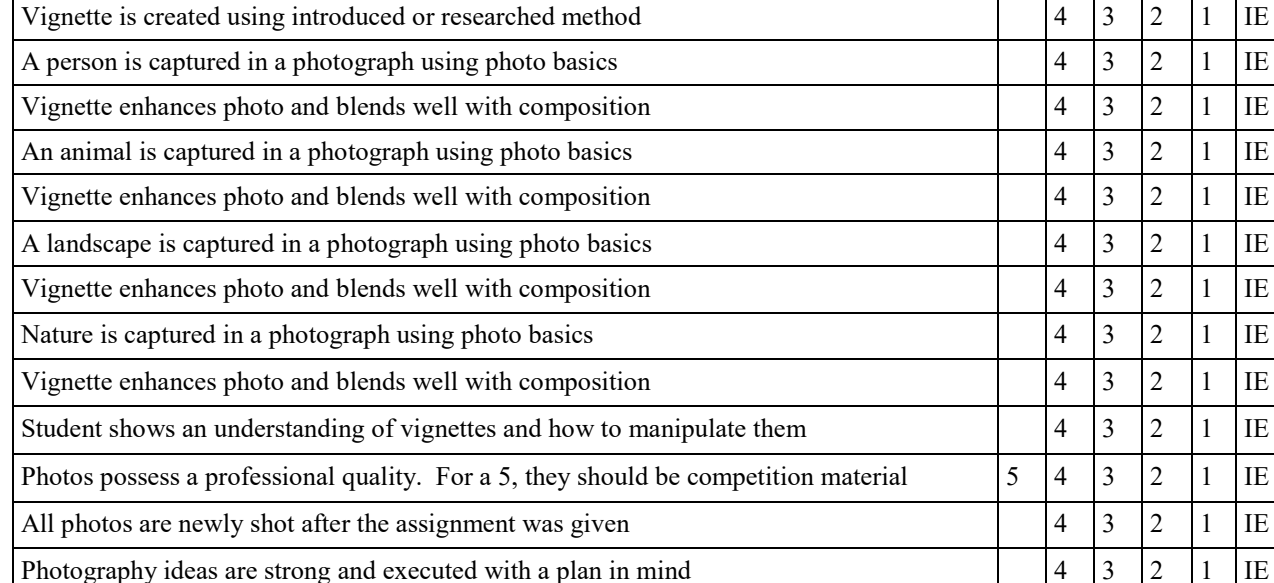

**SUMMATIVE DUE** 

Project and scoring guide turned in on the requested date 4 3 2 1 IE

Photo class time is used wisely 4 3 2 1 IE

**Which photo was your favorite with the added vignette and how did that vignette enhance the feel?**   $10 \ 8 \ 6 \ 4 \ 2 \ 1E$ 

#### **SUMMATIVE TOTAL POINTS /75**

Original photos and vignette photos are saved to the Google drive, labeled properly 4 3 2 1 IE

# **Creating and Applying Vignette: Project Plan**

Formative Questions

For full points, use complete sentences, vocab, and thorough explanations

- 1. Brain storm 3 subjects for each category
	- **PERSON**
		- $\bullet$
		- $\bullet$
		- $\bullet$
	- **ANIMAL**
		- $\bullet$
		- $\bullet$
		- $\bullet$
	- **LANDSCAPE**
		- $\bullet$
		- $\bullet$
		- $\bullet$
	- **NATURE**
		- $\bullet$
		- $\bullet$
		- $\bullet$
- 2. Below, choose your favorite from each category and give me an explanation of how a vignette will enhance the viewers perception of the subject.

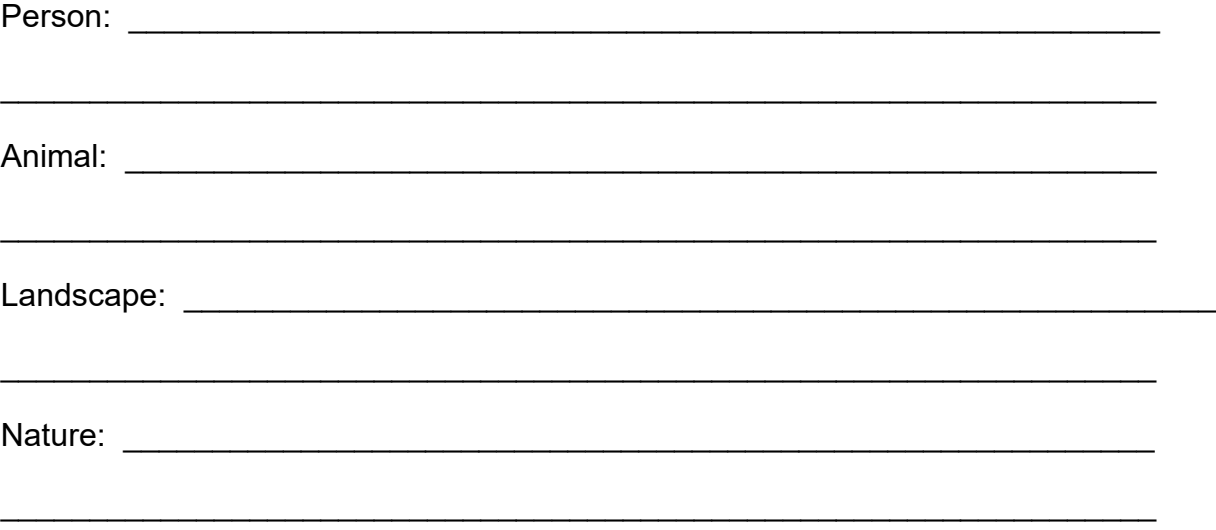

# **Folder Labeled: Macro**

# 3 photos of nature in the macro style, title each however you want **lastnameFirstnameTitleAssignment**

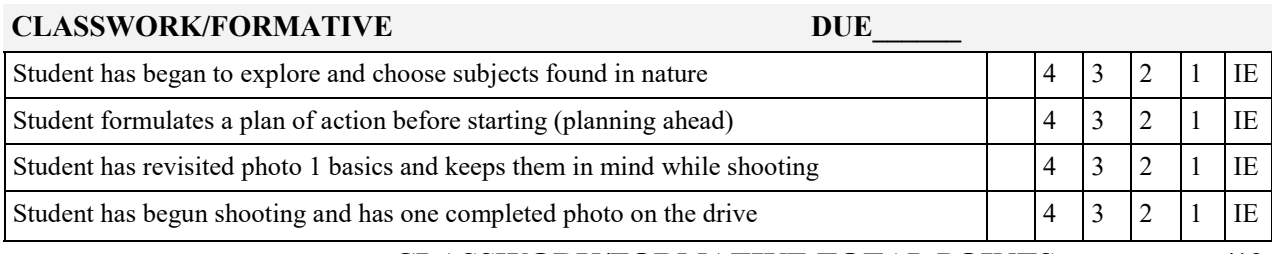

#### **CLASSWORK/FORMATIVE TOTAL POINTS /12**

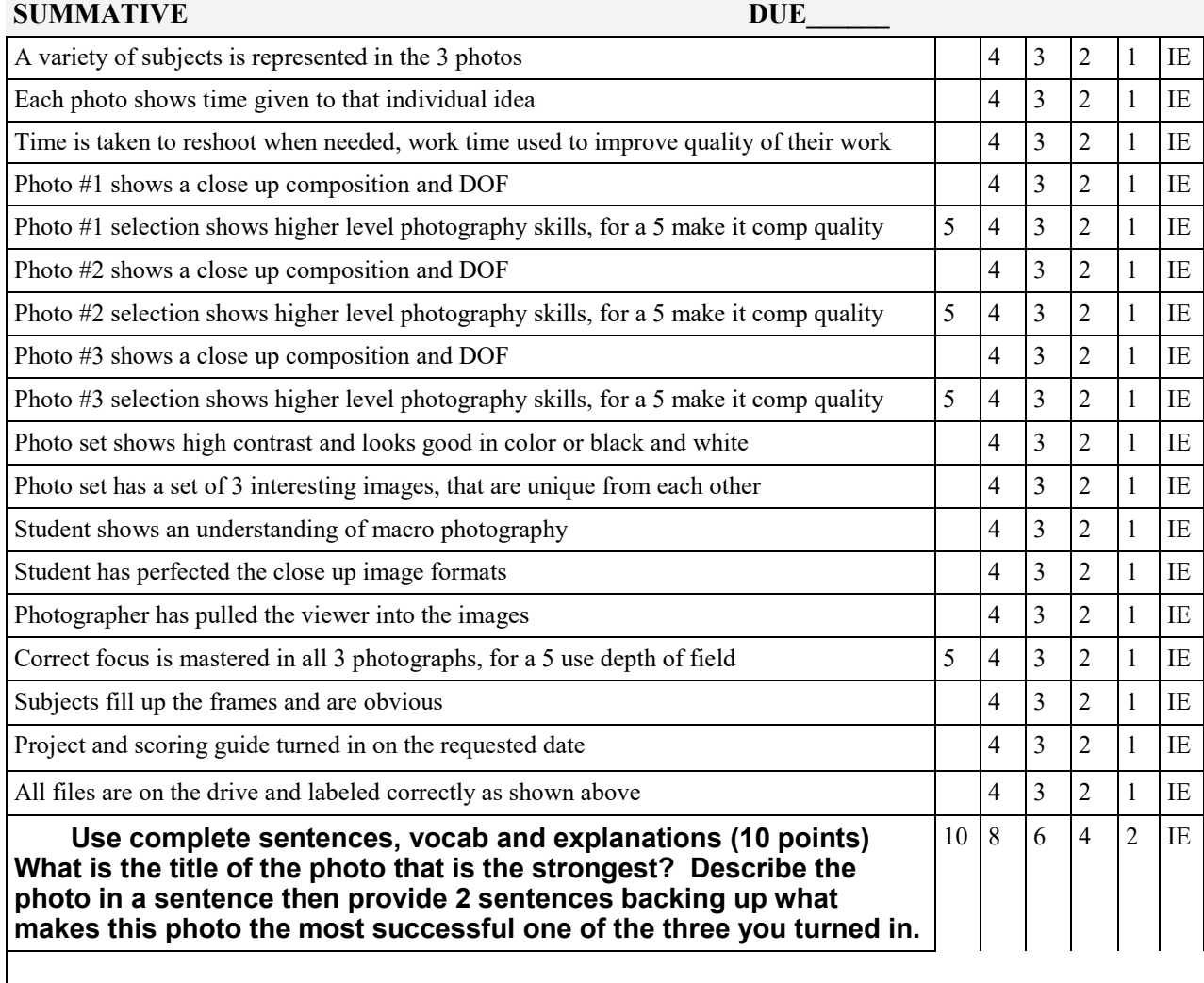

# **Color Theory Photos**

#### **Folder Labeled: Color Theory Assignment label for each of the 6 photos should be the color scheme LastnameFirstnameTitleAssignment**

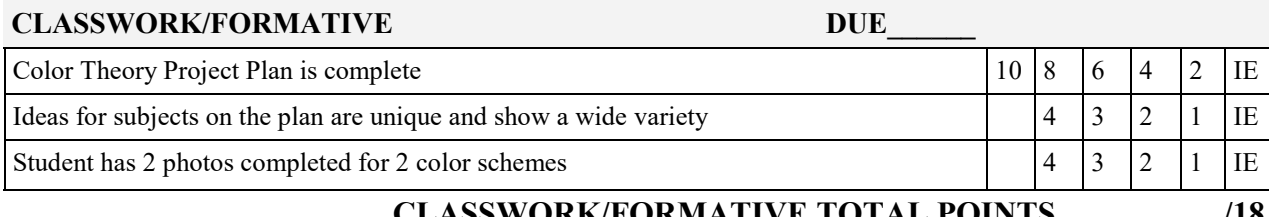

#### **CLASSWORK/FORMATIVE TOTAL POINTS /18**

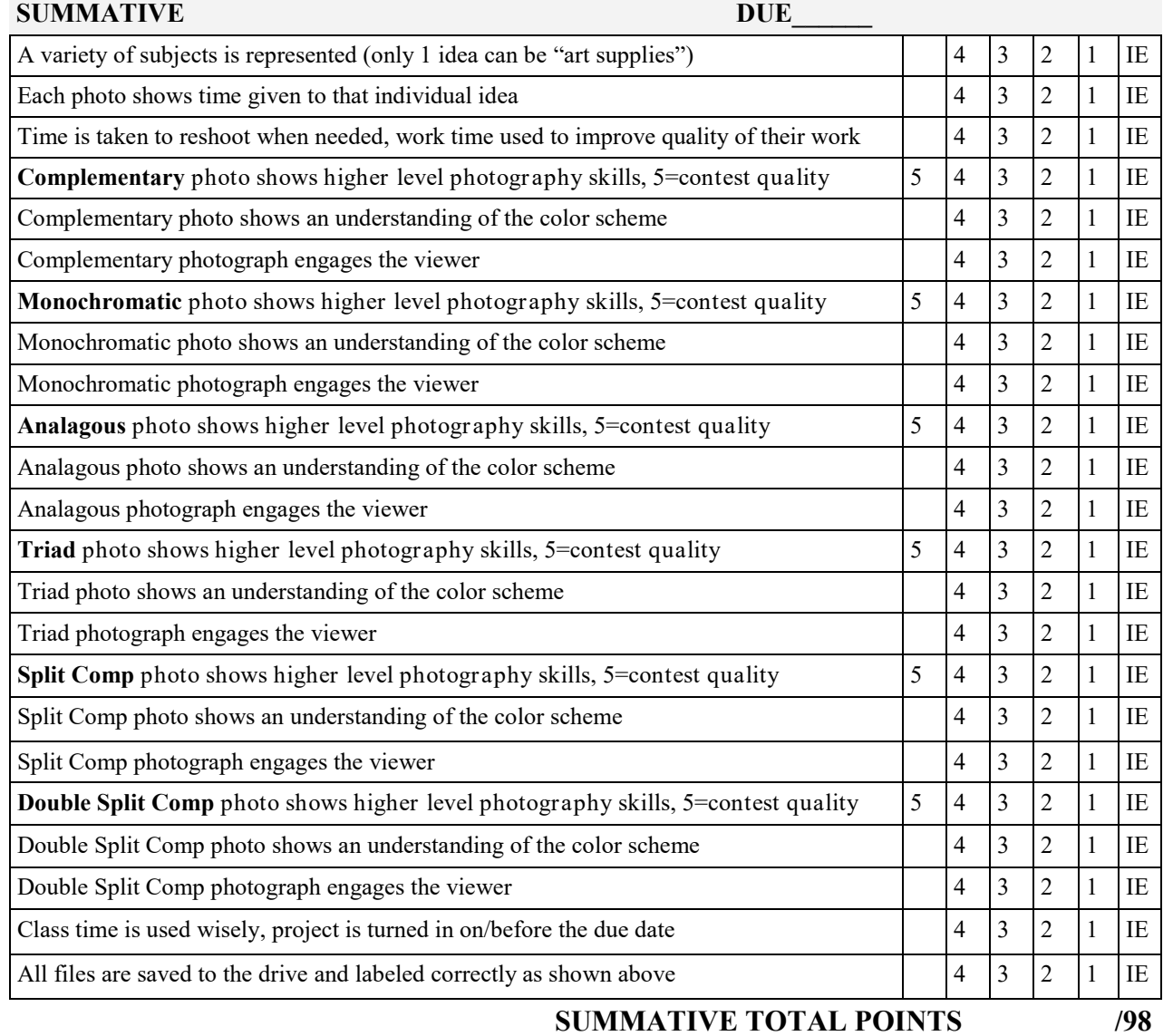

# **Color Theory Project Plan**

**Formative Brainstorm:** For each color scheme, take notes on the definition and write two possible ideas for a photo shoot for that color scheme (could include an idea, a color set, a subject matter).

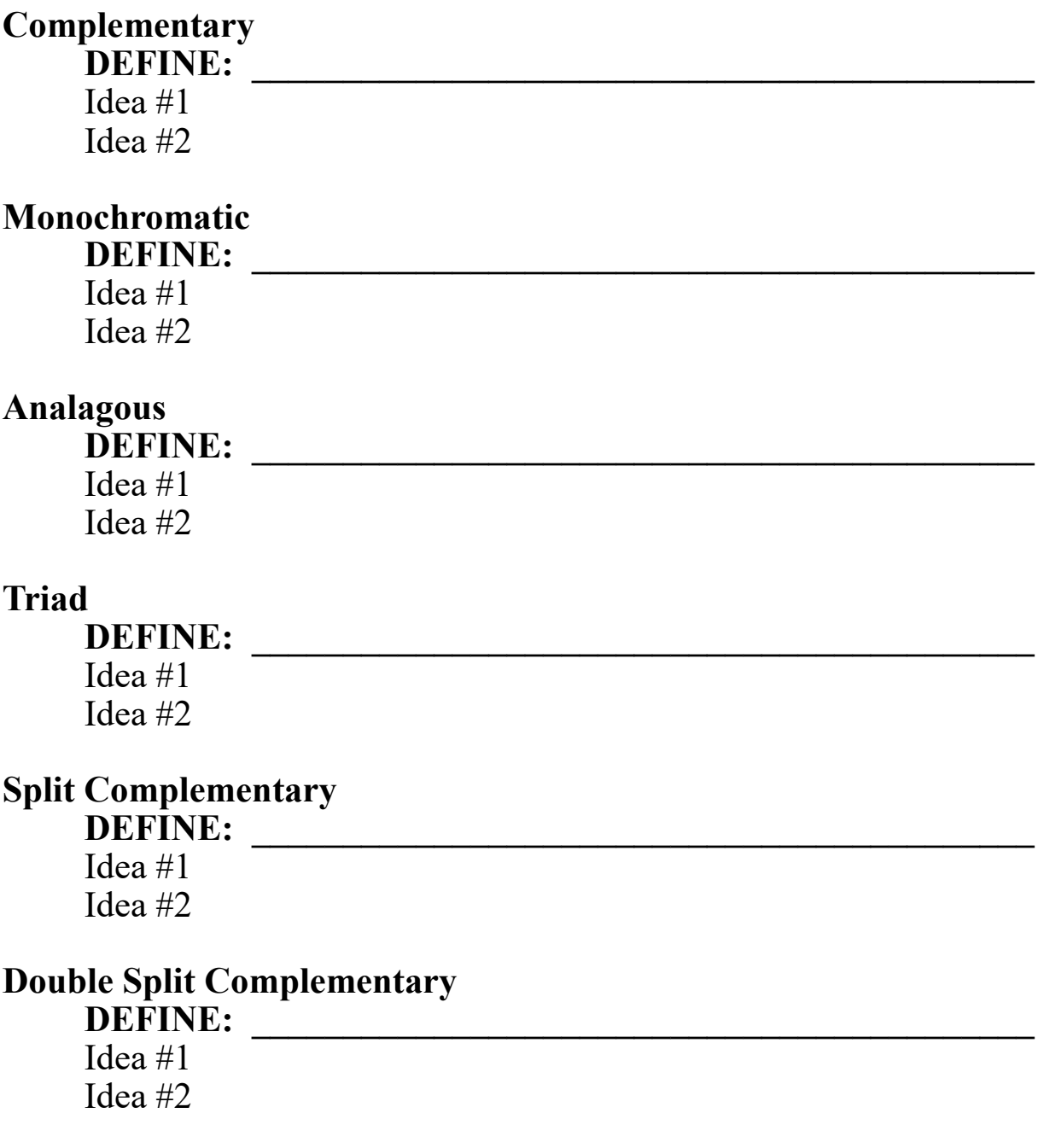

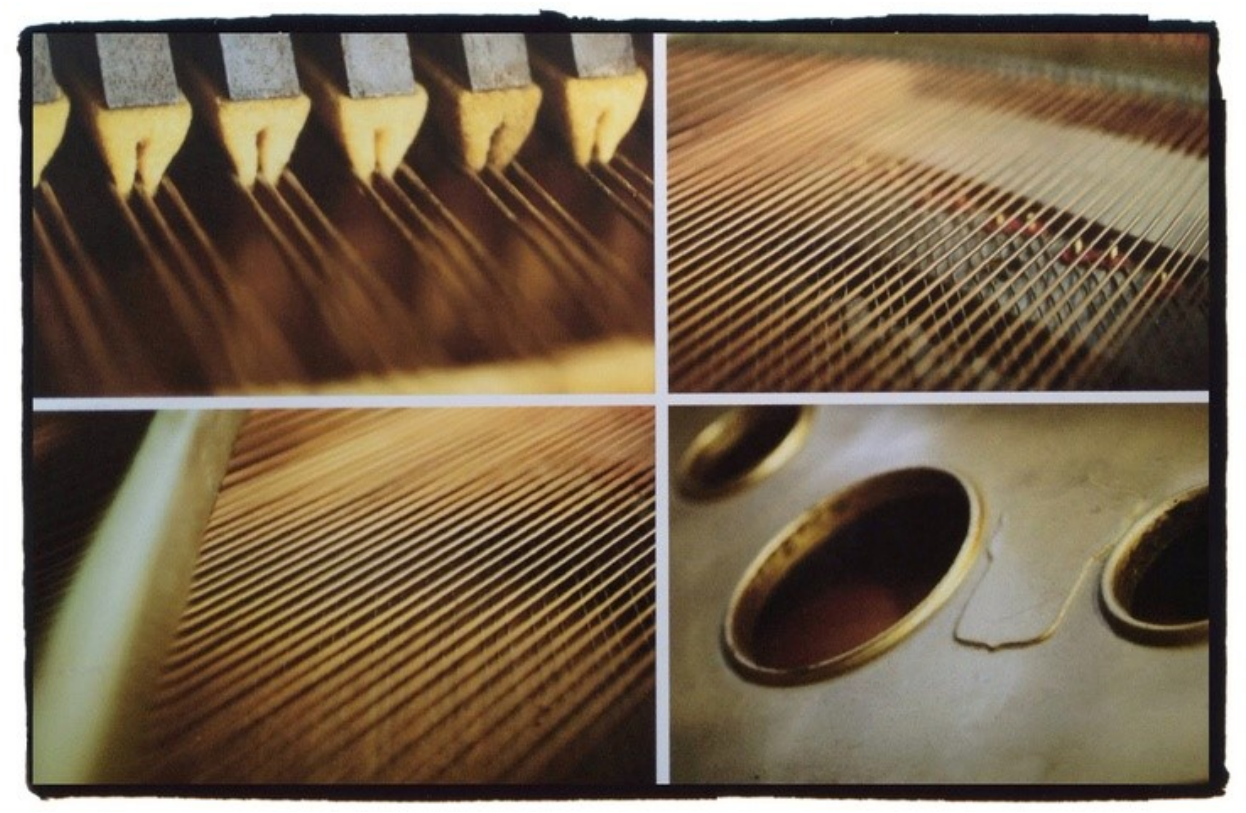

**One Important Object: A Photo Collage**

**Subject Matter: Focus on one object only, living or non living.** 

### **Process:**

- **1. Take several photos of this object thinking about DOF, focus, angles, lighting and composition. Get close. Subject entirety should not be revealed in one photo, but within the combination of the four. 2. Choose your favorite four photos**
- **3. Use Photo Shop to collage them together. Format is open on how you do this. You can stick to traditional formats or more creative. Photos do not have to be the same size. Think about background color/border.**

**https://www.youtube.com/watch?v=p66gymxJqVI http://www.adobeforacademics.com/tutorials/110 http://helpx.adobe.com/x-productkb/multi/create-collagesmontages-photoshop-photoshop.html**

# **One Important Object**

#### **Folder Labeled: One Object** Save both your photoshop file and jpeg file to the drive

**Photoshop:** LastnameFirstnameTitleOneObjectPS **JPEG:** LastnameFirstnameTitleOneObject

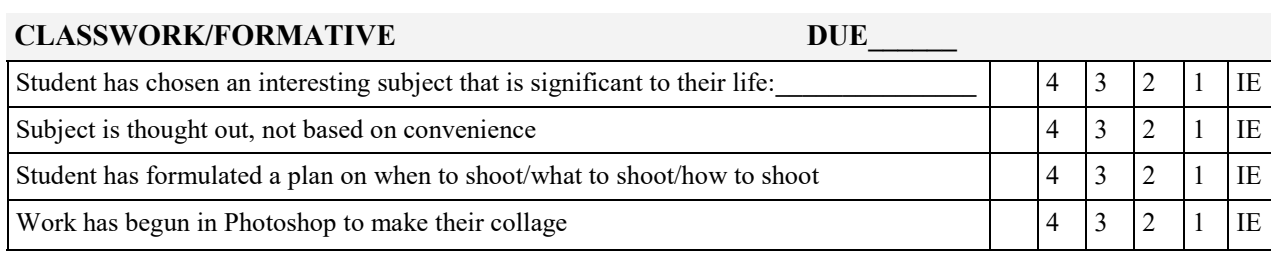

#### **CLASSWORK/FORMATIVE TOTAL POINTS /16**

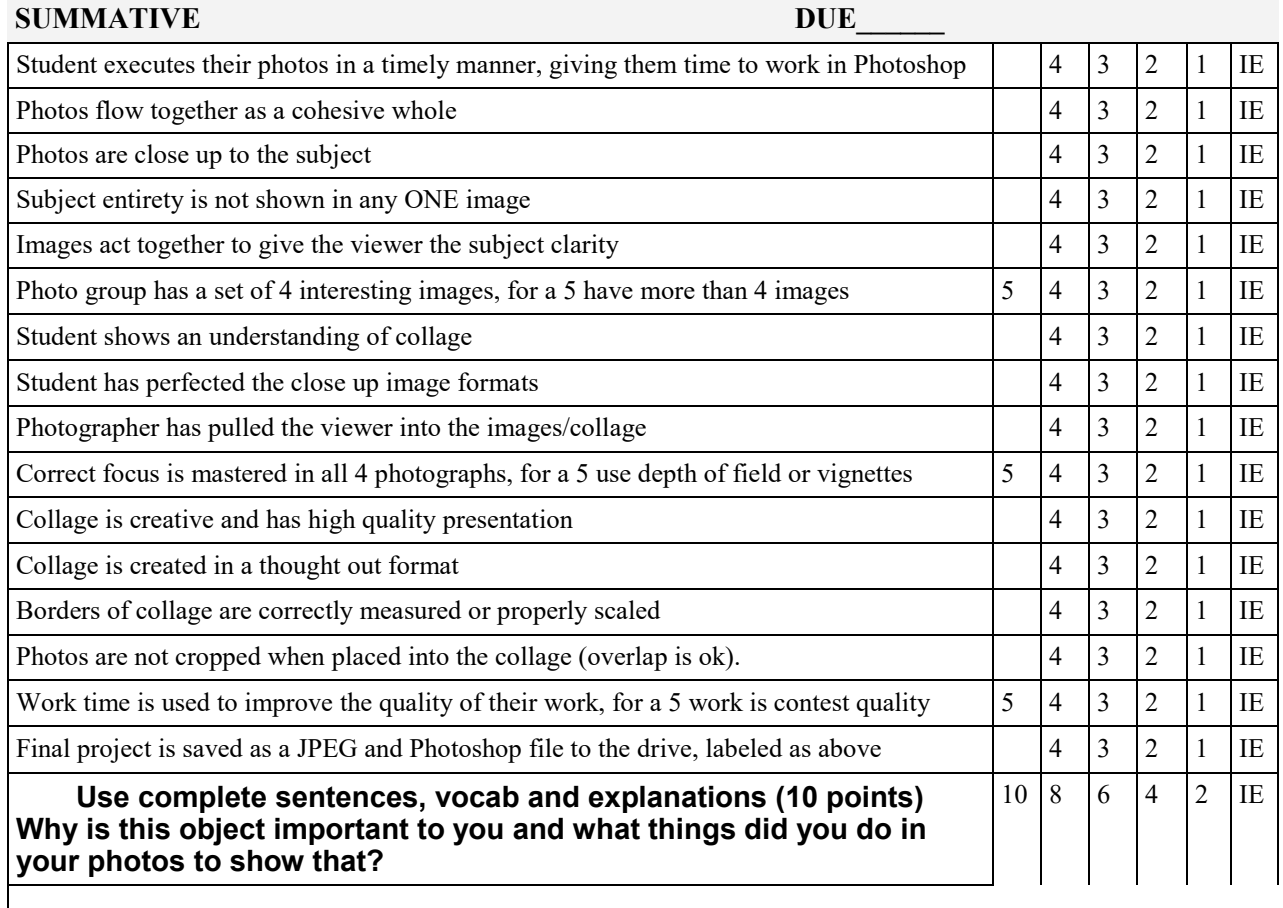

#### **SUMMATIVE TOTAL POINTS /77**

# **LOMOGRAPHY: Using Photoshop to create a vintage camera effect**

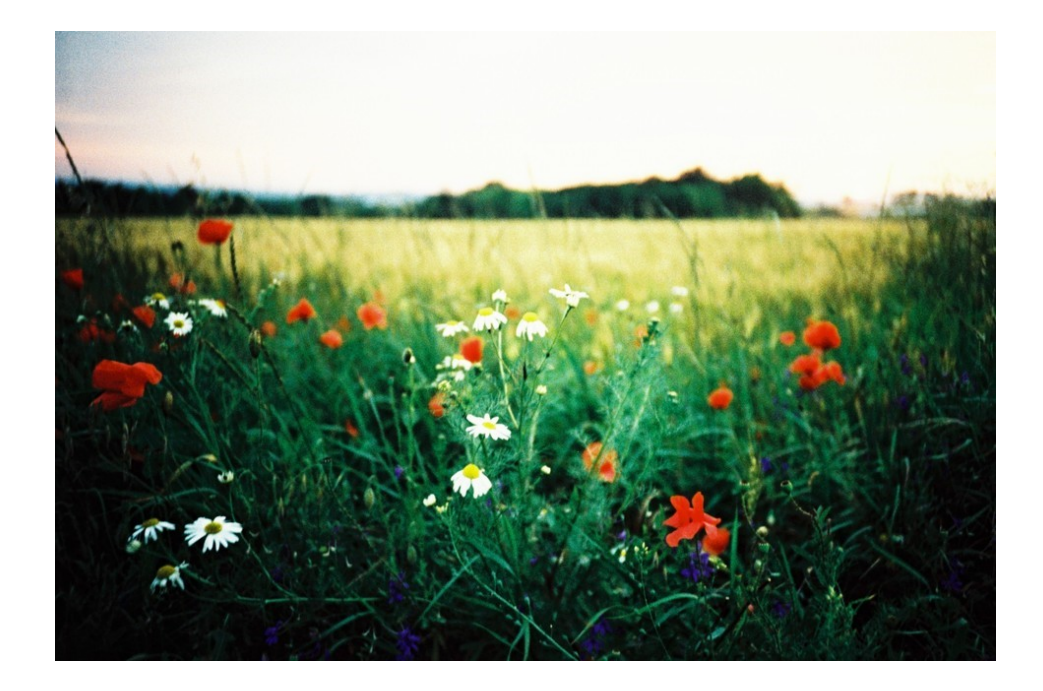

- 1. Use the link posted on artpugh.weebly.com to access the Wiki page over Lomography. List on the scoring guide 6-8 notes you feel are important to the history of Lomography.
- 2. Chose a photo to practice on, complete a practice and save it to the drive (ANY photo can be used for practice)
- 3. For the actual project, you may use a photo you have taken in the last month but have not handed in (subject must be completely original from your other assignments). The photo should be something you think

will be heightened by the Lomography effect.

4. Use the tutorial on the website to filter your image, hand in both the original and filtered image, using the file names outlined on the scoring guide.

Wiki Page: https://en.wikipedia.org/wiki/Lomography

Tutorial: http://digital-photography-school.com/how-to-make-digital -photos-look-like-lomo-photography/

# **Lomo Style Photograph**

#### **Folder Labeled: LOMO**

You should have three photos in this folder, one with the title "practice", then use the assignment "LOMO" for the manipulated photo and "LOMOOG" for the original photo. **LastnameFirstnameTitleAssignment**

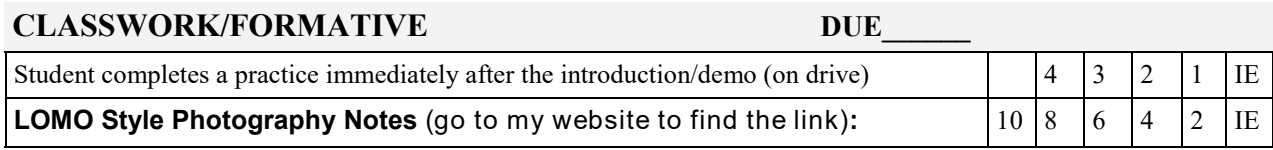

#### **CLASSWORK/FORMATIVE TOTAL POINTS /14**

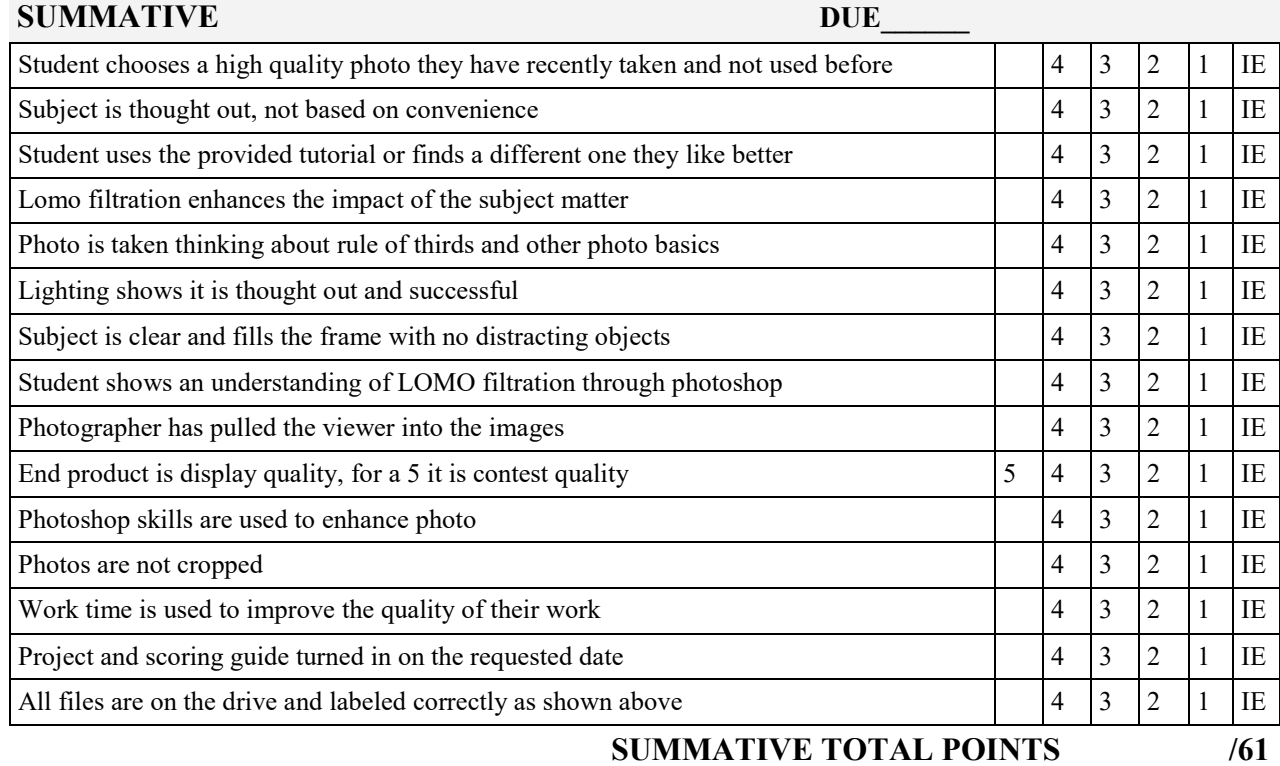

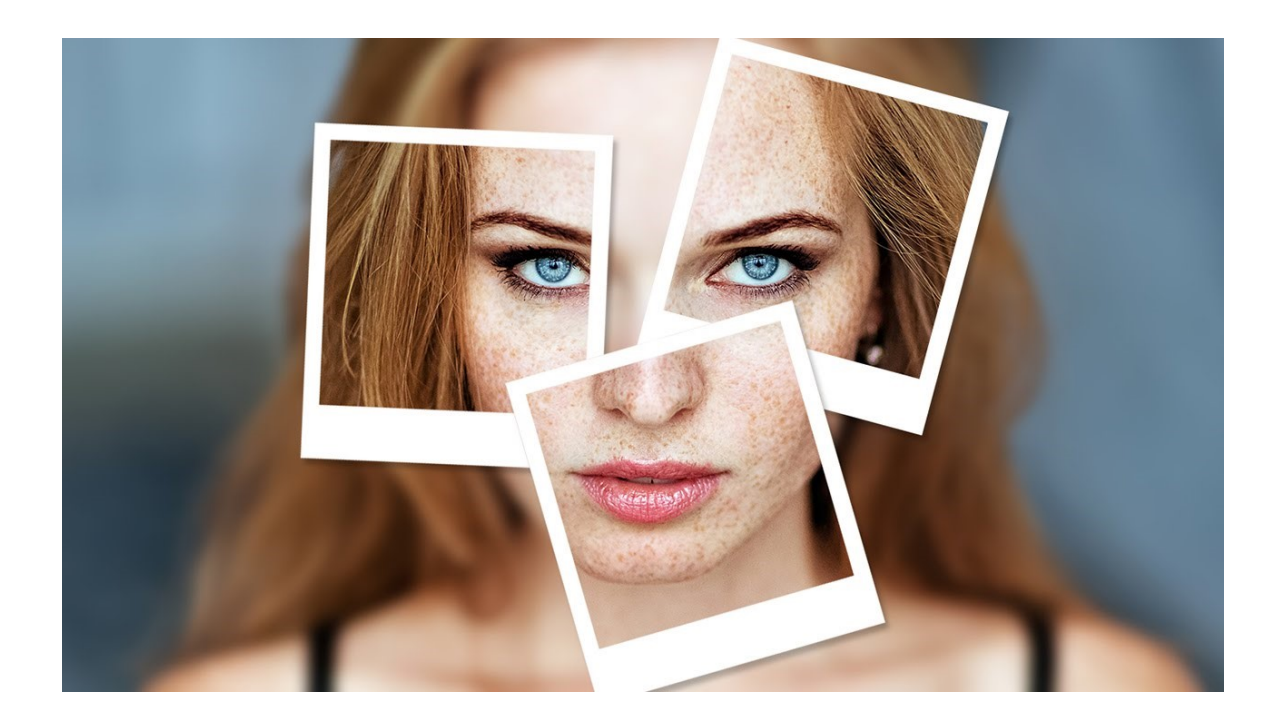

Polaroid Photoshop Collage with added Creativity

There is a basic "Photoshop Polaroid Collage" tutorial link on artpugh.weebly.com that you will be using as a BASIS for your project. Your task at hand is to take the tutorial and add your own spin on it. You may blur or remove the background, use filters, think about color or do what every you can to spice it up. Here is the link:

http://www.photoshopessentials.com/photo-effects/collage-of-polaroids-from-asingle-photo/

Feel free to browse the web for other tutorials and for examples of creative spins on this project. You will not be graded with a scoring guide, rather with this criteria:

## **50 points possible**:

- 40-50 points for a completed print out of your project with a creative twist that engages the viewer and is exciting to look at.
- 30-40 points for a printed project that is something I have seen quite a bit but still got the assignment done with some success in an interesting image.
- 20-30 points for a project that is printed off and turned in but does not show creativity added to the process or an image that holds the viewers eye.
- 0-20 points for a project that is incomplete or rushed but still printed out and handed in.

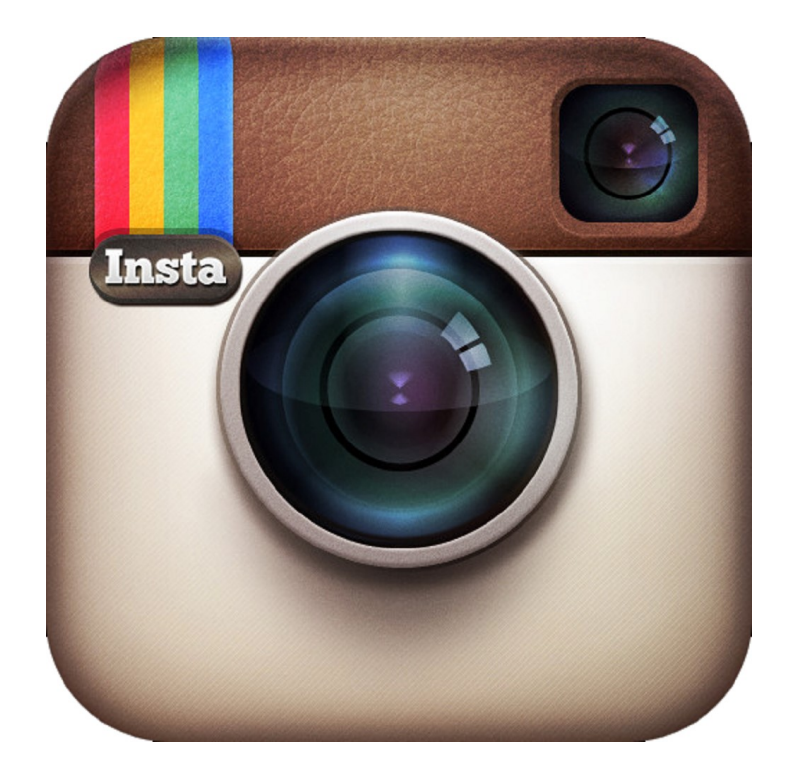

# **Instagram it!**

Assignment: Post your favorite photo you have taken this semester on Instagram and tell your followers why you chose it. Use vocabulary to back up your decision.

Take a screen shot of your post and email it to Stephanie.pugh@raypec.org

If you don't have Instagram, you can use twitter or facebook. If you have not social media accounts, see me and I will have you post it on my twitter wall.

# **Scoring Scale**

- 25 points upon completion of your post with vocabulary and a valid explanation.
- 20 points upon completion of your post with a valid explanation that does not use vocabulary.
	- 15 points upon completion of the post with a limited explanation. 10 points for a completed post with little to no explanation.

#### **Photography II: Artist Emulation**

**Summary:** After researching an artist's style and body of work, a photography series is created emulating this artists using a specific style, idea or body of work. The student will present their finished project and compare it to the artist they researched while educating the class important facts surrounding that artist.

**Key Idea:** Viewing and researching other artist is an important way for artist to gain inspiration. Comparing and contrasting work is an interesting way to see links between artistic studies.

**Objectives:** The students will…

- 1. Research many artists and choose one that has a body of work, style or idea that interest them.
- 2. Fill out the Artist Research worksheet and begin to brainstorm project ideas.
- 3. Create a 5 photo series that emulates the chosen artist.

4. Create a media presentation that compares/shows/educates the class about your artist and your emulation project.

5. Within the media project the viewer should gain knowledge of the artist, their intents, details of their work and how that relates to the student project.

6. Present to the class, or turn in a week early and only have to present to the instructor.

**Student Friendly Objective:** I will research an artist and execute a 5 photo series that emulates their work. Then I will create a media presentation comparing the artists body of work with my project, showing the links between the two.

#### **Missouri State Standards:** FA1, FA2, FA3

**GLE's:** I 1A HS level 1,

#### **Materials:**

Digital Camera Computer with Photoshop Various Media outlets (you may use google presentations, powerpoint, prezi, or anything you can create digitally)

#### **Vocabulary:**

**Emulation:** When one system performs in exactly the same way as another

#### **Resources:**

**Handouts** 

**Evaluation:** See attached scoring guide.

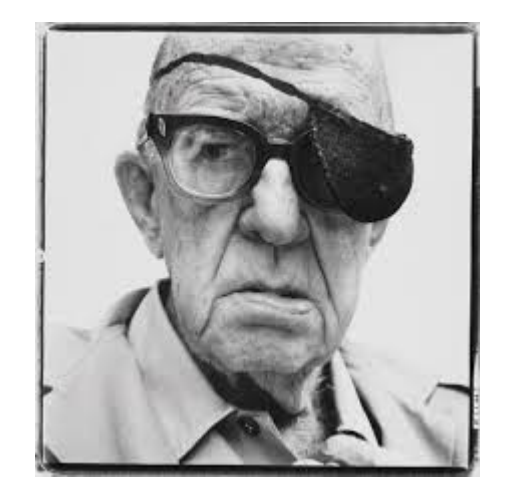

# **Emulation Project**

#### **Folder Labeled: Emulation**

Minimum of 5 original photos emulating your artist, title each with whatever title you like LastnameFirstnameTitleAssignment

**In this folder should also be your artist's 5 photos and your presentation**

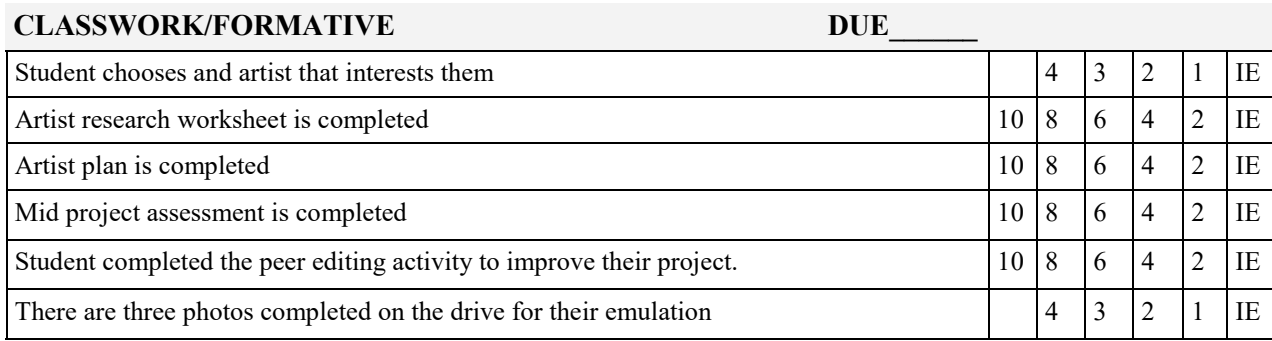

#### **CLASSWORK/FORMATIVE TOTAL POINTS /48**

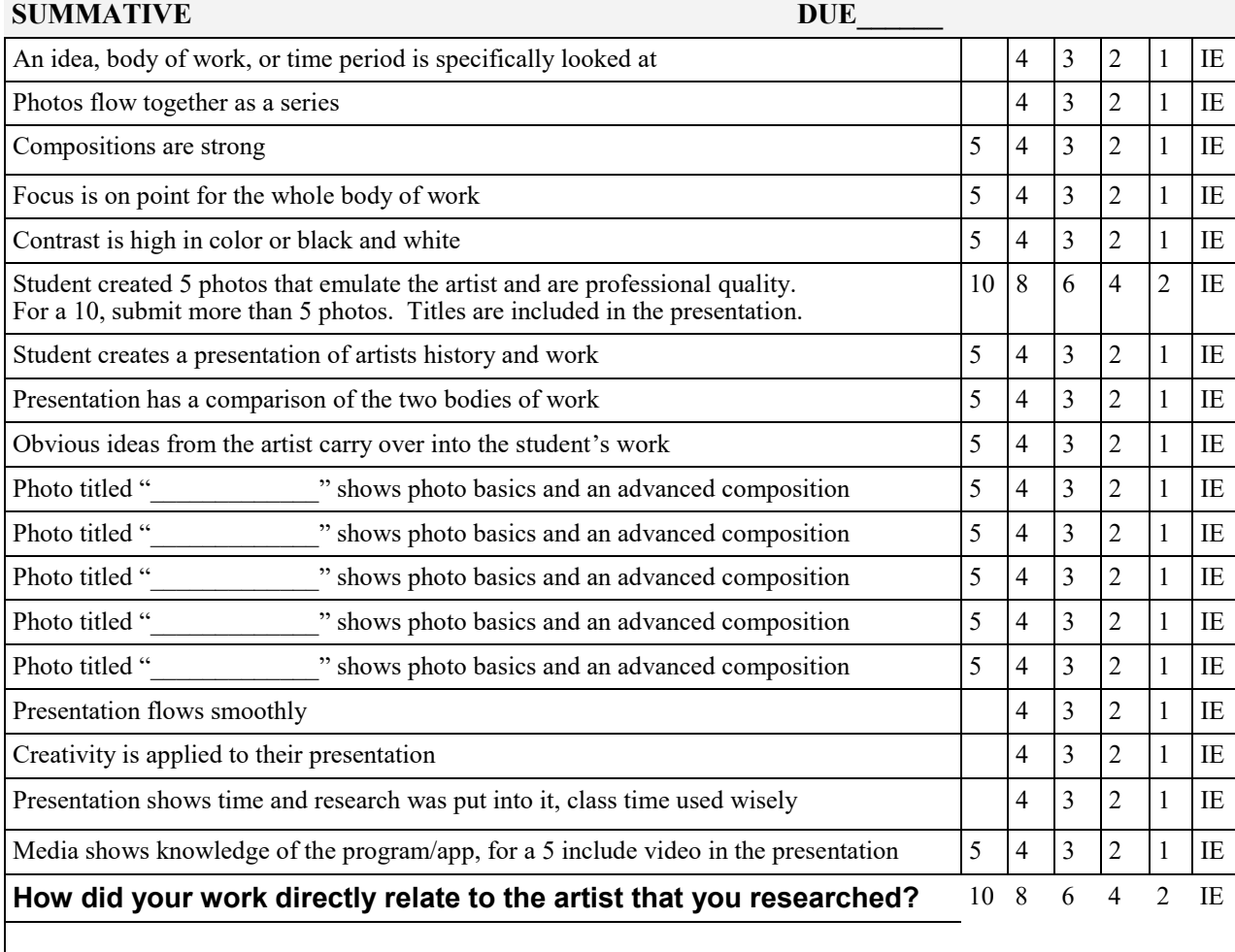

# **Artist Research**

Artist Name: Date of Birth: Date of Death: Location of Birth: Areas they lived:

Basic Information:

Choose a specific "thing" about this artist that you like and be specific. It can be a body of work, lighting, subject matter, ideas….ect. You need to FOCUS on something very specific. Explain what you are focusing on here:

Describe some photos you have seen by this artist that are examples of the above things you will be focusing on.

Ideas on your project:

+++Photography must be a key part of this artist's work+++++

# **Emulation Project Plan (sketch and write)**

Type of Presentation:

Ideas for layout below (sketch frames of progression):

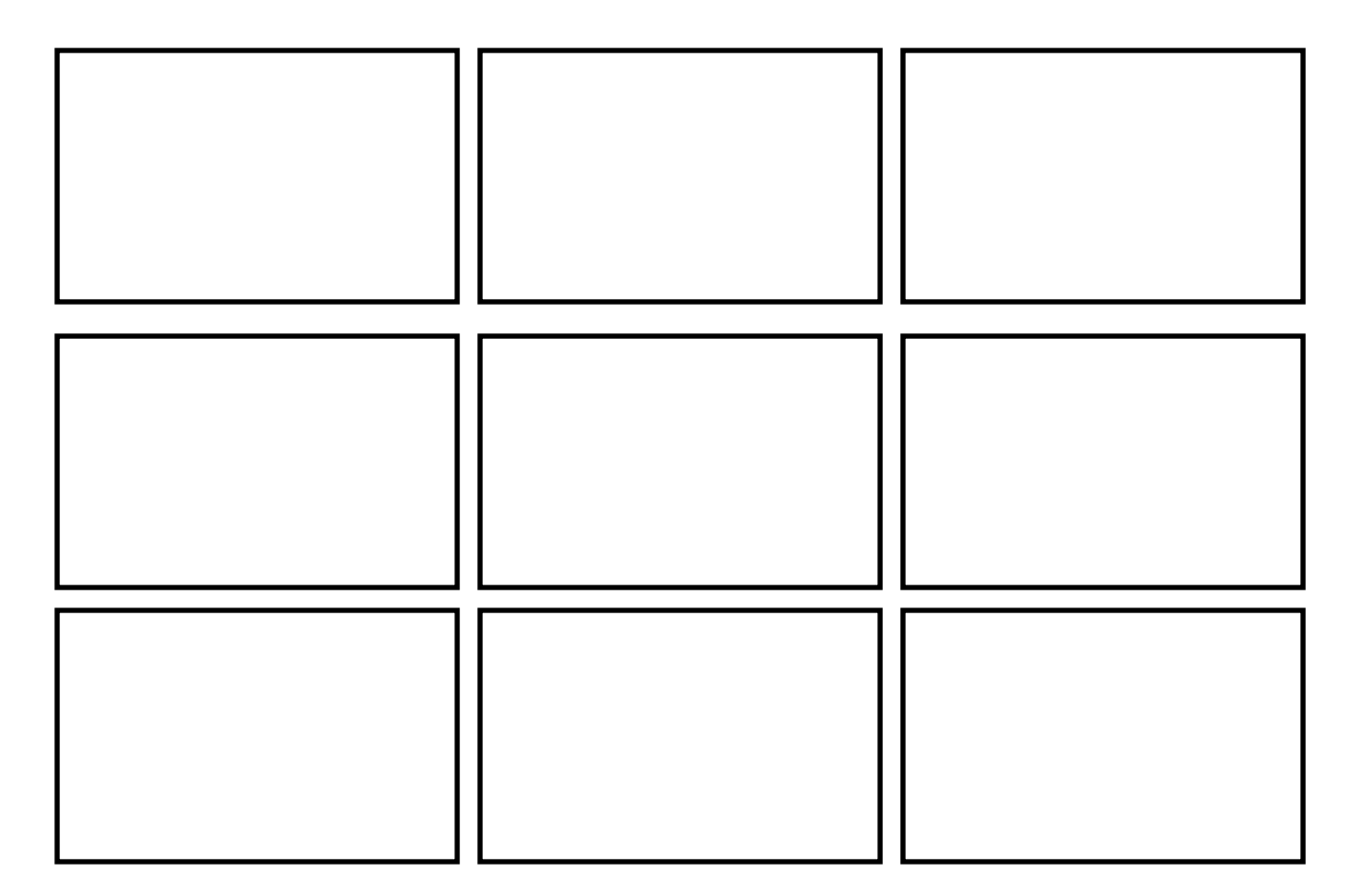

**NOTES** 

# **Artist Emulation Mid Project Assessment**

**Please draw thumbnail sketches of your first 5 slides (must correspond to what you REALLY have):** 

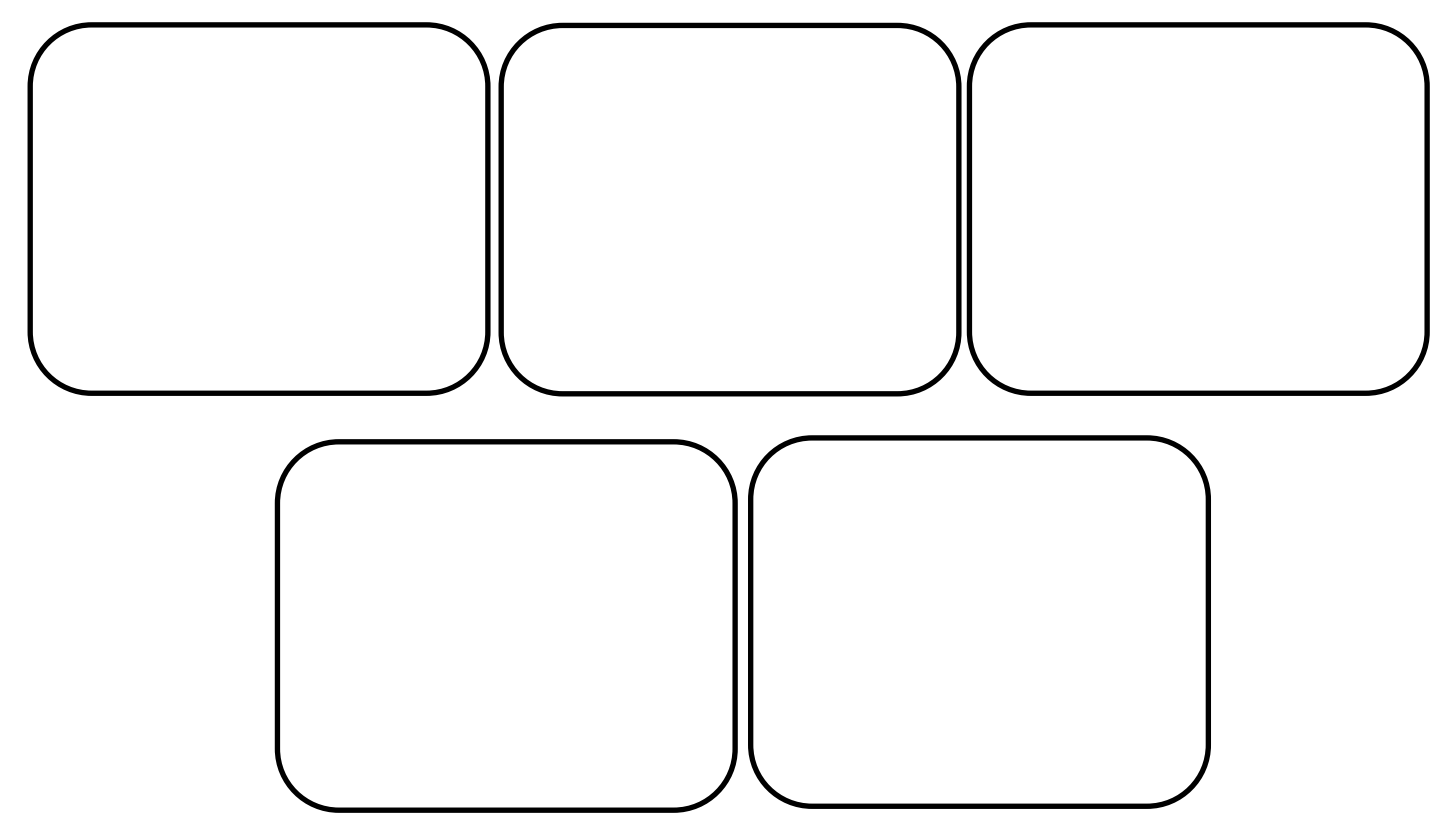

**How many more slides do you have left approximately?**

**How many photos of the artist work have you found to use?**

**How many photos have you completed of your emulation?**

**What are the titles you have for your photos so far, are they included in the presentation?**

**Draw 3 thumbnail sketches of your completed photos here:**

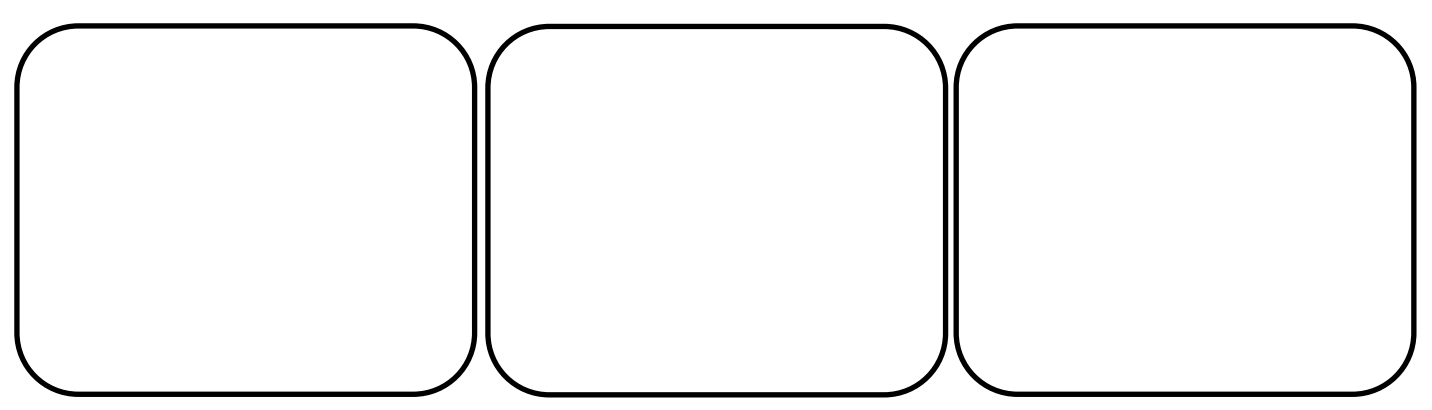

# **Peer Review: Emulation Presentation** You fill this out over your Partners Presentation below;

Peer's Name: Length of presentation reviewed: One positive comment about how the presentation went:

What can the presenter work on to polish up their presentation?

How many photos are in the presentation: Is the artist information slide complete? Fill out the questions below over YOUR presentation:

What is the biggest thing you need to work on by your due date?

What can you add to your presentation to make it get a better grade?

Do you have a video? How do you feel about the quality of your work and the comparisons you can make between your work and the artist's work?

How many photos are in the presentation: Is the artist information slide complete?

Do you have titles included in the presentation?